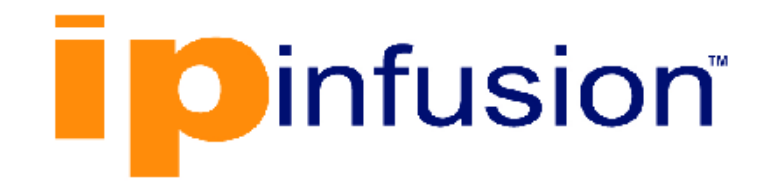

# **DANOS-Vyatta edition**

**Disaggregated Network Operating System Version 2009a**

> **High Availability Configuration Guide October 2020**

## **Contents**

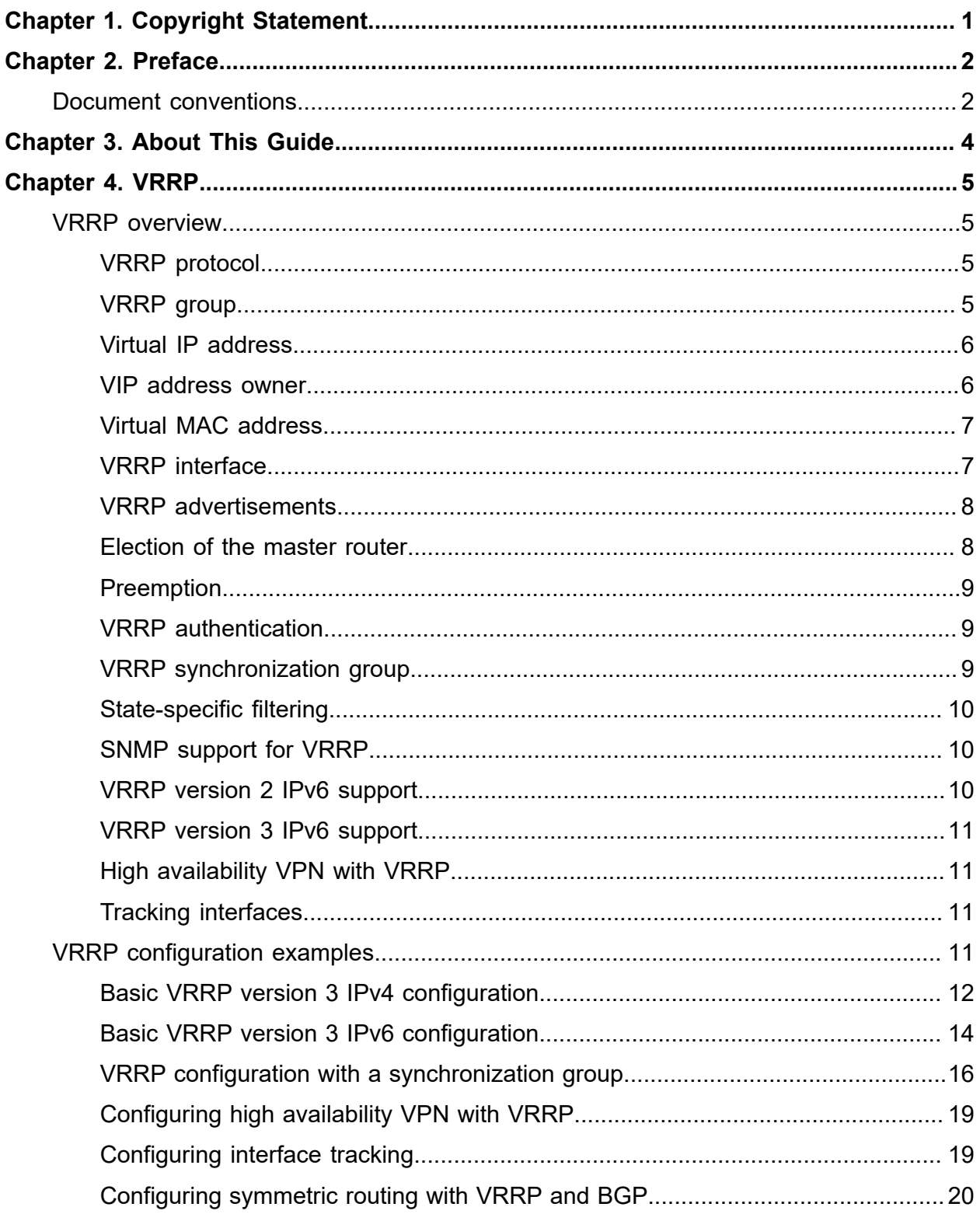

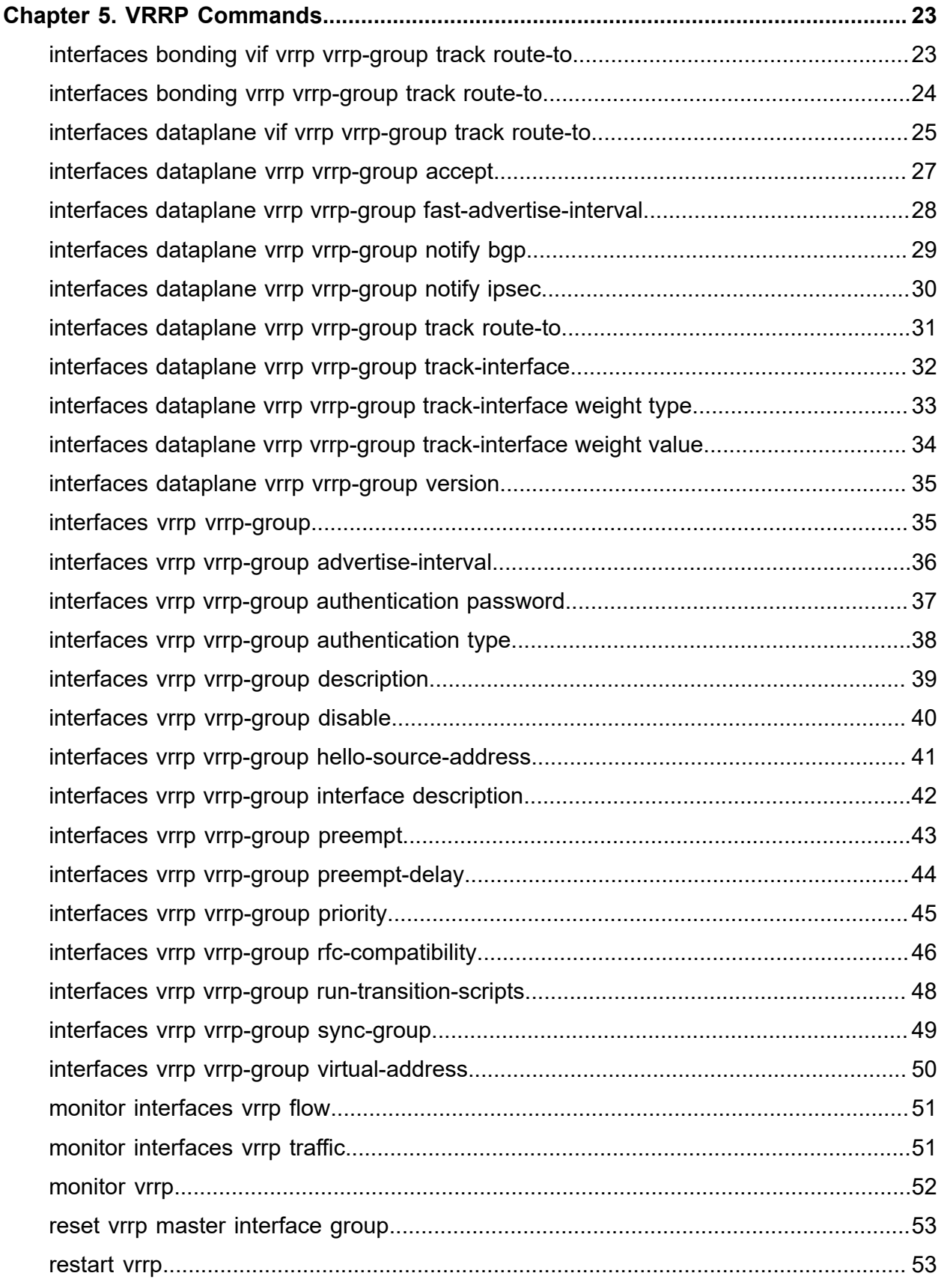

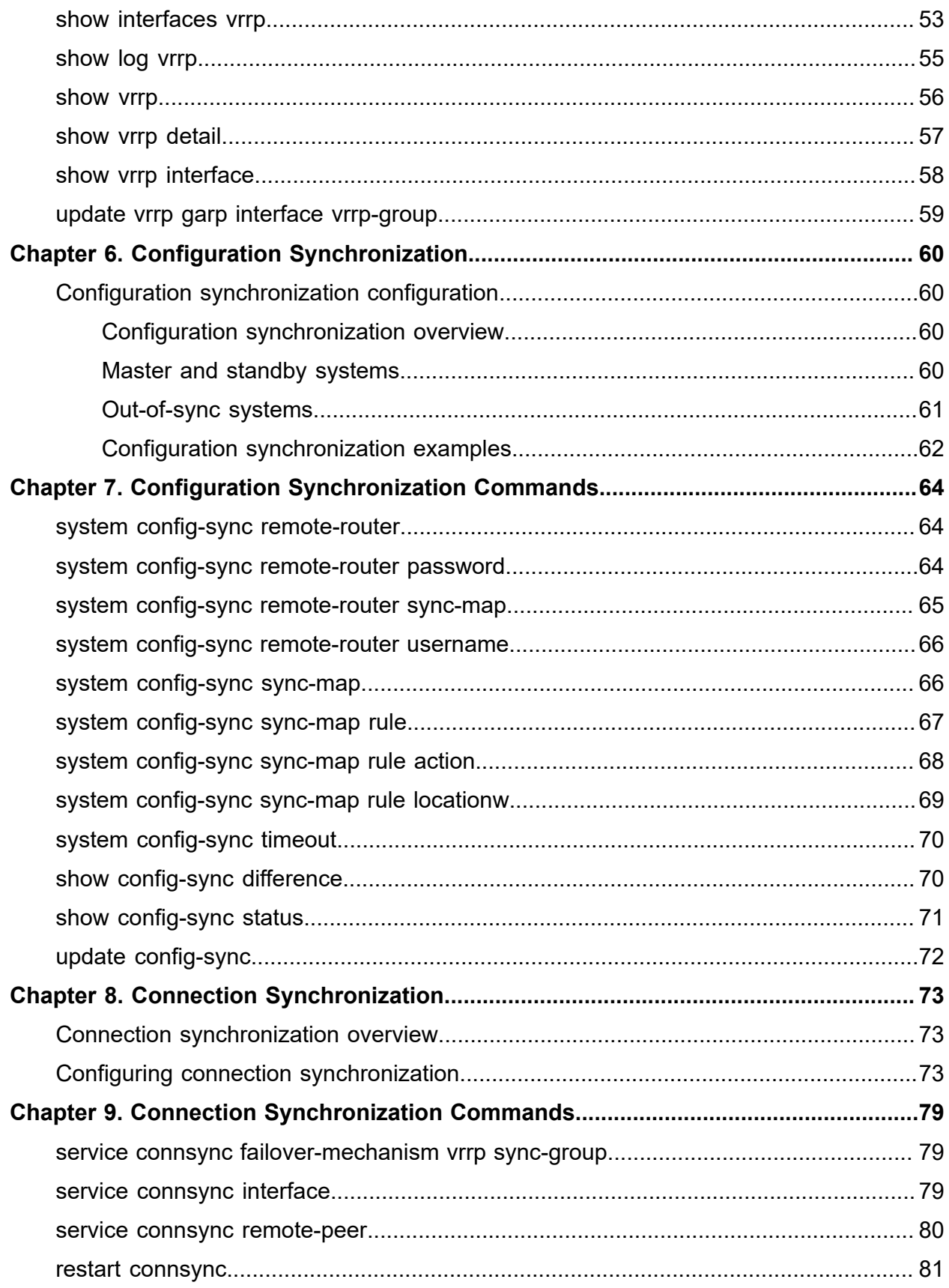

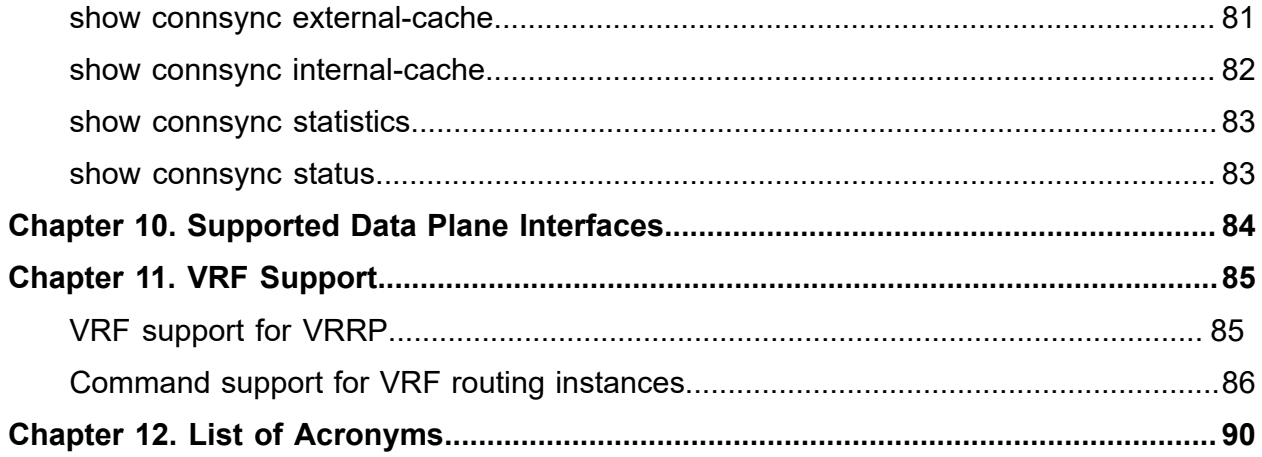

## <span id="page-5-0"></span>Chapter 1. Copyright Statement

#### **© 2020 IP Infusion Inc. All Rights Reserved.**

This documentation is subject to change without notice. The software described in this document and this documentation are furnished under a license agreement or nondisclosure agreement. The software and documentation may be used or copied only in accordance with the terms of the applicable agreement. No part of this publication may be reproduced, stored in a retrieval system, or transmitted in any form or any means electronic or mechanical, including photocopying and recording for any purpose other than the purchaser's internal use without the written permission of IP Infusion Inc.

IP Infusion Inc. 3965 Freedom Circle, Suite 200 Santa Clara, CA 95054 +1 408-400-1900

[http://www.ipinfusion.com/.](http://www.ipinfusion.com/)

For support, questions, or comments via E-mail, contact:

#### <support@ipinfusion.com>.

Trademarks:

IP Infusion is a trademark of IP Infusion. All other trademarks, service marks, registered trademarks, or registered service marks are the property of their respective owners.

Use of certain software included in this equipment is subject to the IP Infusion, Inc. End User License Agreement at<http://www.ipinfusion.com/license>. By using the equipment, you accept the terms of the End User License Agreement.

## <span id="page-6-0"></span>Chapter 2. Preface

### <span id="page-6-1"></span>**Document conventions**

The document conventions describe text formatting conventions, command syntax conventions, and important notice formats used in this document.

#### **Notes, cautions, and warnings**

Notes, cautions, and warning statements may be used in this document. They are listed in the order of increasing severity of potential

hazards.

**F.** Note: A Note provides a tip, guidance, or advice, emphasizes important information, or provides a reference to related information.

**Attention:** An Attention statement indicates a stronger note, for example, to alert you when traffic might be interrupted or the device might reboot.

**CAUTION:** A Caution statement alerts you to situations that can be potentially hazardous to you or cause damage to hardware, firmware, software, or data.

**A DANGER:** A Danger statement indicates conditions or situations that can be potentially lethal or extremely hazardous to you. Safety labels are also attached directly to products to warn of these conditions or situations.

### **Text formatting conventions**

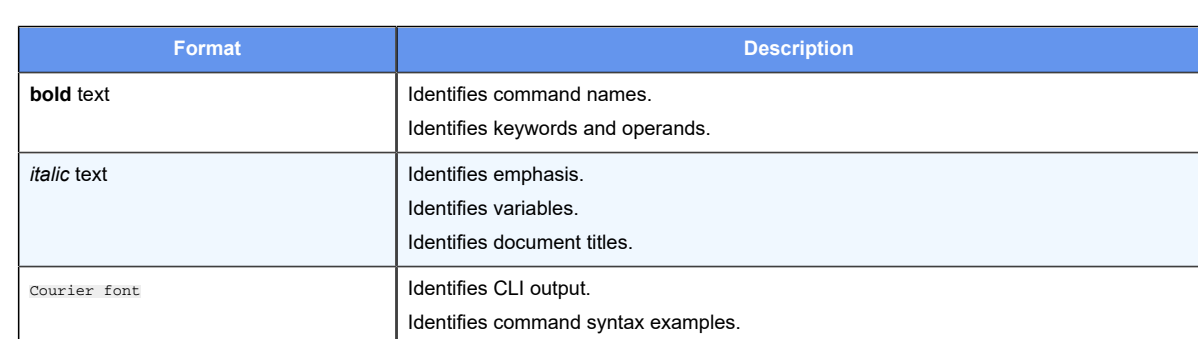

Text formatting conventions such as boldface, italic, or Courier font are used to highlight specific words or phrases.

#### **Command syntax conventions**

Bold and italic text identify command syntax components. Delimiters and operators define groupings of parameters and their logical relationships.

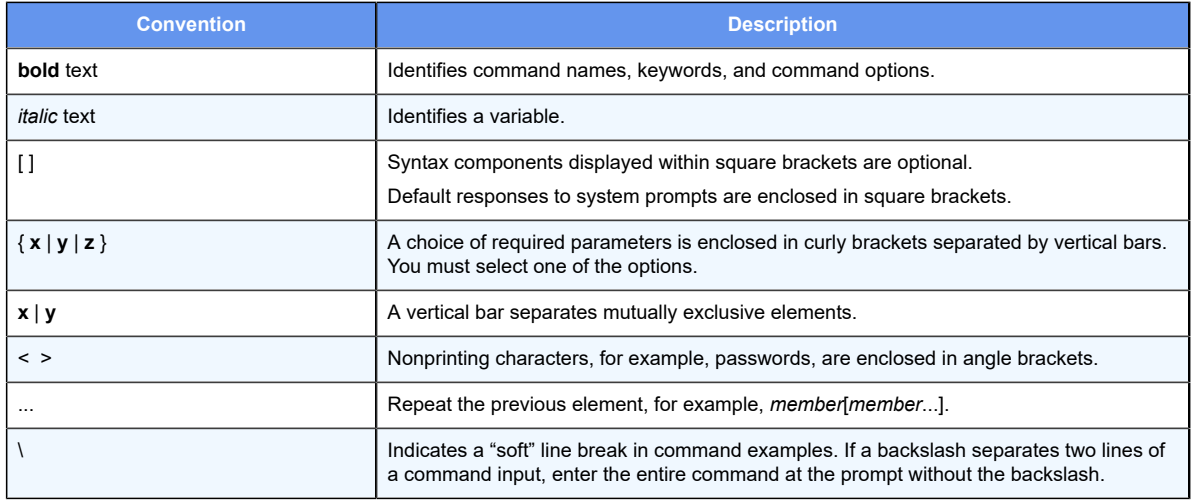

### <span id="page-8-0"></span>**Chapter 3. About This Guide**

This guide describes how to configure DANOS-Vyatta edition to provide high availability.

### <span id="page-9-0"></span>**Chapter 4. VRRP**

### <span id="page-9-1"></span>**VRRP overview**

This section presents the following topics with regard to using Virtual Router Redundancy Protocol (VRRP) on the router:

- VRRP protocol
- VRRP group
- Virtual IP address
- VIP Address owner
- Virtual MAC address
- VRRP interface
- VRRP advertisements
- Election of the master router
- Preemption
- VRRP authentication
- VRRP synchronization group
- State-specific filtering
- SNMP support for VRRP
- VRRP version 2 IPv6 support
- VRRP version 3 IPv6 support
- High Availability VPN with VRRP
- Tracking interfaces

### <span id="page-9-2"></span>**VRRP protocol**

VRRP is a protocol that allows a cluster of routers to act as one virtual router. VRRP, as specified by RFC 2338, RFC 3768 and RFC 5798, provides router failover services during an interface failure.

On the router, VRRP is supported on a physical Ethernet interface and a VLAN interface (vif). On the router, VRRP version 2 supports IPv4 addresses along with a proprietary mode of VRRP version 2 that supports IPv6 addresses. VRRP version 3 supports IPv4 and IPv6 addresses.

### <span id="page-9-3"></span>**VRRP group**

A VRRP group consists of a cluster of interfaces or virtual interfaces that provide redundancy for a primary, or "master," interface in the group. Each interface in the group is typically on a separate router. Redundancy is managed by the VRRP process on each system.

The VRRP group has a unique numeric identifier and can be assigned up to 20 virtual IP addresses. All interfaces in the group must be assigned the same VRRP group identifier and virtual address; otherwise, they cannot provide redundancy for one another. Interfaces that are being mapped to a virtual address cannot have the same address as the virtual address. VRRP version 3 provides owner mode, which allows interfaces to have the same address as the virtual address.

The addresses of the interfaces that participate in the VRRP group must be on the same subnet for the protocol to work. While it is common for the virtual IP address to be on this subnet, it does not have to be on the subnet. An interface supports multiple VRRP groups.

### <span id="page-10-0"></span>**Virtual IP address**

Routers in a VRRP cluster share a virtual IP, or VIP. This sharing provides alternate paths through the network for hosts without explicitly configuring them, and creates redundancy that eliminates any individual router as a single point of failure in the network. This redundancy is particularly important for default routes, the failure of which could otherwise be a catastrophic event on a network.

A virtual router is an abstract object, managed by the VRRP process, that is defined by its virtual router ID (the group identifier of the set of routers that forms the virtual router). The virtual router presents its VIP to the network. Hosts on the network are configured with a route to direct packets to the VIP rather than to the IP addresses of the real interfaces.

The virtual router uses the group identifier to construct a virtual MAC address from a standard MAC prefix (specified in the VRRP standard) plus the group identifier. ARP or Neighbor Discovery requests for the VIP are resolved to the virtual MAC address, which "floats" from real router to real router, depending on which router is acting as the master router for the virtual router. If the master router fails, the backup router is brought into service by using the virtual MAC address and VIP of the virtual router. In this way, service can transparently continue around a failed gateway to hosts on the LAN, which means that the host default route does not change.

The master router forwards packets for local hosts and responds to ARP requests, neighbor solicitations, ICMP pings, and IP datagrams that are directed to the VIP. Backup routers remain idle, even if healthy. ARP requests, pings, and datagrams that are made to the real IP addresses of interfaces are responded to by the interface in the normal way.

### <span id="page-10-1"></span>**VIP address owner**

A router considered the VIP address owner when the primary address that is configured for the interface on which VRRP is running is the VIP. VRRP automatically detects when the router owns the VIP address and advertises the VIP with priority 255.

Versions before release 3.5 IPAO required configuration. From release 3.5 onwards no configuration is required.

### <span id="page-11-0"></span>**Virtual MAC address**

RFC 3768 and RFC 5798 define a specific 48-bit MAC address that is to be associated with each VRRP virtual router. The ARP translation for the virtual router IPv4 or IPv6 address points to this MAC address.

The master router uses this well-defined MAC address as the source MAC address of VRRP packets that it sends, in this way teaching switches to send packets for that MAC address to itself. If one master fails and another router takes over as master, it acts in the same way.

Using the well-defined MAC address ensures quick failover of traffic for that MAC address. In addition, the ARP translations of the other hosts and routers on the network do not need to change when a new router takes over as master. This configuration is recommended.

In legacy versions of the router, the VIP was directly linked with the real MAC address of the master router rather than the well-defined MAC address specified by the RFCs. In that implementation, if the master router failed and a new master was elected, the VIP assumed the MAC address of the physical interface of the new master router and the new master notified the network of its MAC address by issuing a gratuitous ARP. This behavior is still the default for VRRP.

Configure RFC-compliant MAC address behavior by setting the **rfc-compatibility** option for the VRRP group with [interfaces vrrp vrrp-group rfc-compatibility](unique_12_Connect_42_GUID-B764216F-8F38-4A11-98E3-E003FC314ABB) when you specify VRRP group information for the interface that you are adding to the VRRP group. Note that a router in RFC-compliant mode does not interoperate with a router in noncompliant mode.

#### **ED** Note:

Currently, no VMware settings allow RFC-compliant MAC address behavior for VRRP interfaces. To prevent RFC compatibility issues when running a vRouter on a VMware platform, by default, RFC-compliant MAC address behavior is not enabled on the vRouter. To enable MAC address RFC-compliance, you must run the set interfaces <interface> vrrp vrrp-group <group-id> rfc-compatibility command.

The default non-RFC-compliant MAC address behavior is required for any deployment in which VMware provides Layer 2 services because vSwitch does not support true MAC learning and blocks traffic when MAC addresses move between the ports of an L2 switch. In addition, a key component of RFC-compliant VRRP is that MAC addresses must be able to freely move between routers participating in a group. For more information about MAC support on VMware, refer to VMware documentation.

### <span id="page-11-1"></span>**VRRP interface**

When the **rfc-compatibility** option is set, the VRRP process creates a special VRRP interface. The system automatically assigns the VRRP virtual MAC address to this interface. When a new master interface is elected, the system uses the procedure that is described in RFC 3768 to have the new master take over the virtual MAC address.

The VRRP interface that is created by the VRRP process operates in a special passthrough mode. The pass-through mode allows the router to receive packets that are addressed to the well-known VRRP MAC address for a given VRID on the parent interface.

The system automatically generates a name for the VRRP interface by appending vrrp*n*  (where *n* is an arbitrary number starting from 1) to the physical interface prefix, for example, dp0vrrp1.

The interface name is based on the highest existing interface; for a scenario in which you configure three groups (dp0vrrp1, dp0vrrp2, and dp0vrrp3), then delete dp0vrrp2 and create another group, the interface name for the new group is dp0vrrp4.

The VRRP interface remains on the system as long as the **rfc-compatibility** option is set, and remains on the system independent of the state of the VRRP instance (backup or master).

### <span id="page-12-0"></span>**VRRP advertisements**

To signal that it is still in service, the master interface or vif sends "heartbeat" packets called "advertisements" to the LAN segment, using the IANA assigned multicast addresses for VRRP (224.0.0.18 for IPv4 and FF02:0:0:0:0:0:0:12 for IPv6). These advertisements confirm the health of the master router to backup routers and contain other VRRP information, such as the priority of the master.

If the backup routers do not receive advertisements from the VRRP master router for three advertisement intervals, the master is declared out of service and the VRRP protocol triggers the failover process.

### <span id="page-12-1"></span>**Election of the master router**

VRRP dynamically elects the router that is to be the master. In most cases, the master router is simply the router with the interface that has the highest configured priority. If two interfaces have identical priorities, the router with the interface that has the higher IP address is elected master.

If the master interface fails, the interface with the next-highest priority is elected master and assumes the virtual address of the group. If the system is configured to comply with RFC 3768 and RFC 5798, the network continues to use the well-defined MAC address to locate the device that is using the VIP. The new master also ensures that all network devices are notified of the change by sending a gratuitous ARP message.

The priority of the master interface is typically set to 50 greater than the other routers in the set. The backup interface can be left with the default priority; however, if more than one interface is acting as a backup, they could be configured with different priorities.

### <span id="page-13-0"></span>**Preemption**

If preemption is enabled, a backup router with a priority that is higher than the current master "preempts" the master and becomes the master itself. The backup router preempts the master by beginning to send its own VRRP advertisements. The master router examines these advertisements and discovers that the backup router has a higher priority than itself. The master then stops sending advertisements, while the backup continues to send, thus, making itself the new master.

Preemption is useful in situations in which a lower-performance backup router becomes the master when a higher-performance router fails. In this case, a new higher-performance router can be brought online, and it automatically preempts the lower-performance backup.

### <span id="page-13-1"></span>**VRRP authentication**

If a password is set for VRRP authentication, the authentication type must also be defined. If the password is set and the authentication type is not defined, the system generates an error when you try to commit the configuration.

Similarly, you cannot delete the VRRP password without also deleting the VRRP authentication type. If you do, the system generates an error when you try to commit the configuration.

If you delete both the VRRP authentication password and authentication type, VRRP authentication is disabled.

The IETF decided that authentication is not to be used for VRRP version 3. For more information, refer to RFC 5798.

### <span id="page-13-2"></span>**VRRP synchronization group**

Interfaces in a VRRP synchronization group ("sync group") are synchronized such that, if one of the interfaces in the group fails over to backup, all interfaces in the group fail over to backup. For example, in many cases, if one interface on a master router fails, the whole router fails over to a backup router. By assigning all the interfaces in a set of VRRP routers to a sync group, the failure of one interface triggers a failover of all the interfaces in the sync group to the backups that are configured for each interface in the sync group.

If you manually disable an interface that belongs in a VRRP sync group, whether the group is acting as the master or backup router, the state of the VRRP Finite State Machine (FSM) for each of the interfaces within the group changes to the fault state. A transition to the fault state is triggered by one of the following reasons:

- An interface has been administratively shut down.
- A media link failure has been detected.
- An interface hardware failure has been detected.

If the interfaces in the fault state remain in this state because they are not enabled, these interfaces remain in the fault state, thereby, terminating the router failover services that are available through the VRRP feature. For VRRP to function, you must have both master and backup VRRP routers.

**F.** Note: If you have to disable an interface that belongs to a VRRP sync group, first create a new sync group that consists of the given interface and the other interface that is paired with it (master or backup) by using the interfaces *interface* **vrrp vrrp-group** *group-id* **syncgroup** *group* command. With this step, you are essentially moving the set of interfaces to a new sync group when you create a new sync group because interfaces can belong only to one sync group at any given time. After creating the new sync group, you can proceed with the disabling of the given interface without terminating the router failover services on the sync group in which the interface initially resided.

**F** Note: The configuration of a sync group does not take effect or is not reflected in the active state of VRRP until there is more than one group in the sync group.

### <span id="page-14-0"></span>**State-specific filtering**

The VRRP specifications require that all packets with a destination MAC address of the virtual MAC address be dropped when the VRRP process is in the backup state. The router implementation of VRRP complies with the specification in this regard.

### <span id="page-14-1"></span>**SNMP support for VRRP**

For remote management of VRRP, the router supports the vrrpTrapNewMaster object of RFC 2787 VRRP-MIB and supports the KEEPALIVED-MIB, authored by Vincent Bernat. The KEEPALIVED-MIB extends the keepalived daemon to support the Net-SNMP agentx protocol and provides additional information that is specific to the routerimplementation, such as state information, sync group state information, and so on.

For a full description of router support for SNMP, refer to the "SNMP" chapter of *Remote Management Configuration Guide*.

### <span id="page-14-2"></span>**VRRP version 2 IPv6 support**

The router supports VRRPv2 with IPV6 addresses. VRRP IPv6 uses link local addresses and supports neighbor-discovery messages between master and backup routers.

**F.** Note: Do not configure any IPv4 address on the interface when configuring VRRP IPv6.

When using VRRP IPv6, the primary addresses of the interfaces, virtual IP address, and hosts and server addresses must be configured to be IPv6 addresses. Other interfaces can still have IPv4 VRRP configuration to handle IPv4 traffic.

**F.** Note: For VRRP IPv6, the minimum advertise interval is 1 second.

**F** Note: For master and backup router setup, you must configure the priority of the master router to be higher than that of the backup router.

**F** Note: This functionality is not based on standards, and this feature is approaching end of life. We recommend that you move to standards-based VRRP version 3, which has full IPv6 address support.

### <span id="page-15-0"></span>**VRRP version 3 IPv6 support**

The router supports full standards-based VRRP version 3, which supports IPv6 addresses and has none of the restrictions of the VRRP version 2 implementation.

### <span id="page-15-1"></span>**High availability VPN with VRRP**

The router provides the ability to maintain connectivity through one IPsec tunnel by using a pair of router with VRRP. When one router fails or is brought down for maintenance, the new VRRP master router restores IPsec connectivity between the local and remote networks.

When configuring High Availability VPN with VRRP whenever a VRRP virtual address is added to a routerinterface, you must reinitialize the IPsec daemon because the IPsec service listens only for connections to the addresses that are present on the router when the IKE service daemon is initialized.

For a pair of router routers with VRRP, the standby router does not have the VRRP virtual address that is present on the device during initialization because the master router may not have that address present. Therefore, to reinitialize the IPsec daemon when a VRRP state transition occurs, run the following command on the master and backup routers:

<span id="page-15-2"></span>interfaces dataplane *interface-name* **vrrp vrrp-group** *group-id* **notify**

### **Tracking interfaces**

The router provides the ability to track whether a logical interface is up, down, or not present, a VRRP group can only detect the status change of the interface on which the VRRP group is configured. VRRP cannot detect faults on the uplink interface or direct uplink of the master router, so services are interrupted if this uplink interface fails.

The Tracking interface functionality is used to mitigate this, by associating a VRRP group with an interface status. When the uplink interface or direct uplink of the master fails, the priority of the VRRP Master router is adjusted. This adjustment can be used to trigger a switchover to a VRRP backup router, ensuring traffic forwarding can continue.

### <span id="page-15-3"></span>**VRRP configuration examples**

This section presents the following topics:

- Basic VRRP version 3 IPv4 configuration
- VRRP Configuration with a synchronization group
- Configuring High Availability VPN with VRRP

### <span id="page-16-0"></span>**Basic VRRP version 3 IPv4 configuration**

This section presents the following topics:

- Configuring the master system
- Configuring the backup system

The following sequence sets up a basic VRRP version 3 IPv4 configuration between two router.

In VRRP, consider the following behavior.

- The system that is configured with the highest priority is initially elected the master router. If more than one system has the highest priority, then the system with the highest IP address is elected the master router.
- Enabling preemption allows a higher-priority neighbor to preempt the current master and become master itself.

In this section, a sample configuration is presented for VRRP. When you finish the steps, the system is configured as shown in the following figure.

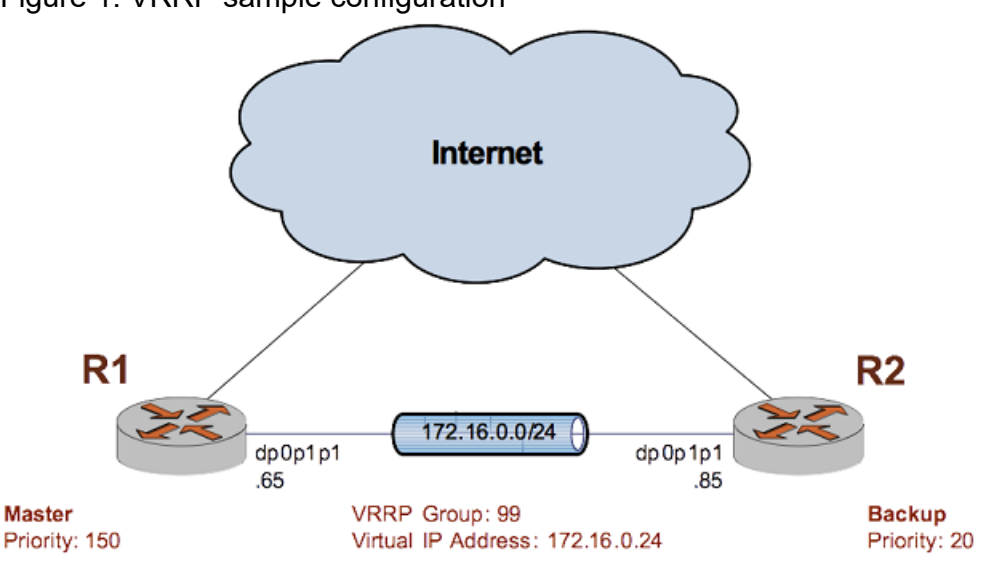

Figure 1. VRRP sample configuration

### **Configuring the master system**

The following table shows how to enable VRRP version 3 on the dp0p1p1 interface of the master system (R1) and assign it to the 99 VRRP group. The virtual address is 172.16.0.24/24. Preemption is enabled, and R1 is assigned a priority of 150. The VRRP interface is defined to enable RFC-compliant MAC address handling.

To configure the master system for VRRP, perform the following steps in configuration mode.

| <b>Step</b>                                                                                                    | <b>Command</b>                                                                                                    |
|----------------------------------------------------------------------------------------------------|----------------------------------------------------------------------------------------------------|
| Create the VRRP configuration node for dp0p1p1 on R1. This configuration en-<br>ables VRRP on that interface. Assign the VRRP group and protocol version. | vyatta@R1# set interfaces dataplane dp0p1p1<br>vrrp vrrp-group 99<br>vyatta@R1# set interfaces dataplane dp0p1p1<br>vrrp vrrp-group 99 version 3                   |
| Specify the virtual address of the VRRP group.                                                                                                    | vyatta@R1# set interfaces dataplane dp0p1p1<br>vrrp vrrp-group 99 virtual-address<br>172.16.0.24                                                                   |
| Enable RFC-compliant MAC address handling and create the VRRP interface.                                                                                  | vyatta@R1# set interfaces dataplane dp0p1p1<br>vrrp vrrp-group 99 rfc-compatibility                                                                                |
| Enable preemption.                                                                                                    | vyatta@R1# set interfaces dataplane dp0p1p1<br>vrrp vrrp-group 99 preempt true                                                                                     |
| Set the priority of this system to 150.                                                                                                    | vyatta@R1# set interfaces dataplane dp0p1p1<br>vrrp vrrp-group 99 priority 150                                                                                     |
| Commit the configuration.                                                                                                    | vyatta@R1# commit                                                                                                    |
| Display the configuration.                                                                                                    | vyatta@R1# show interfaces dataplane dp0p1p1<br>vrrp<br>vrrp {<br>vrrp-group 99 {<br>priority 150<br>rfc-compatibility<br>version 3<br>virtual-address 172.16.0.24 |

**Table 1. Configuring the master system for VRRP version 3**

### **Configuring the backup system**

The following table shows how to enable VRRP version 3 on the dp0p1p1 interface of the backup system (R2), and assign it to the 99 VRRP group. The virtual address is the same as that for R1: 172.16.0.24/24. Preemption is enabled, and R2 is assigned a priority of 20. This priority is lower than the priority of R1, so R1 is the master and R2 is the backup under ordinary circumstances.

To configure the backup system for VRRP, perform the following steps in configuration mode.

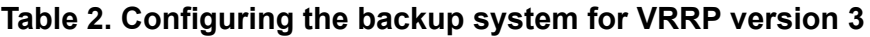

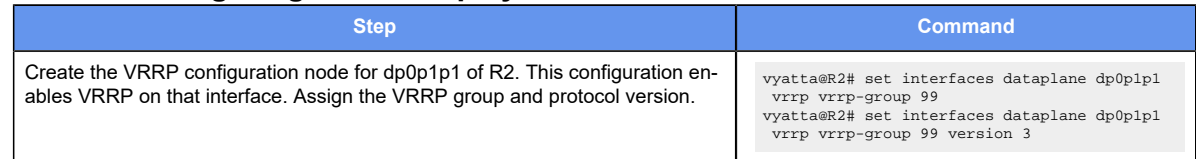

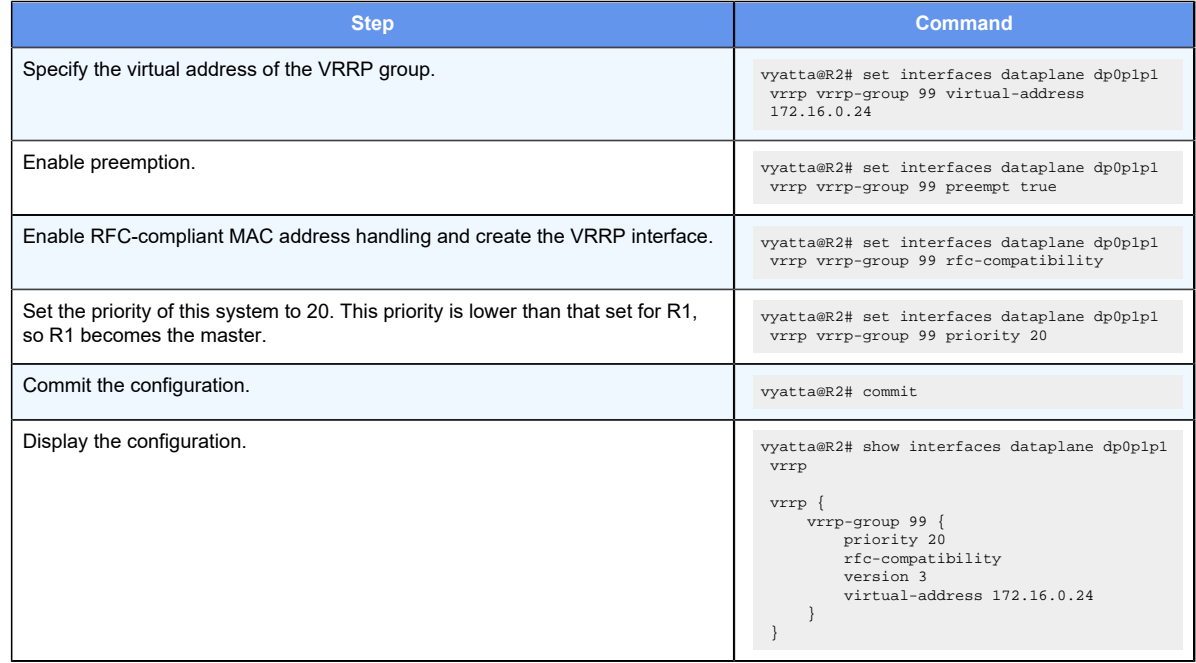

#### **Table 2. Configuring the backup system for VRRP version 3(continued)**

### <span id="page-18-0"></span>**Basic VRRP version 3 IPv6 configuration**

This section presents the following topics:

- Configuring the master system
- Configuring the backup system

**E.** Note: We strongly recommend the use of VRRP version 3 for IPv6 functionality.

The following is assumed for the examples in these topics:

- IPv6 address of master system (R1): 3003::300:1/64
- IPv6 address of backup system (R2): 3003::300:3/64
- Virtual IP address: 3003::300:2/64

### **Configuring the master system**

The following table shows how to enable VRRP version 3 on the dp0p1p1 interface of R1 and assign the interface to VRRP group 41. R1 is assigned a priority of 150. The VRRP interface is defined to enable RFC 3768-compliant MAC address handling.

To configure the master system for VRRP version 3, perform the following steps in configuration mode.

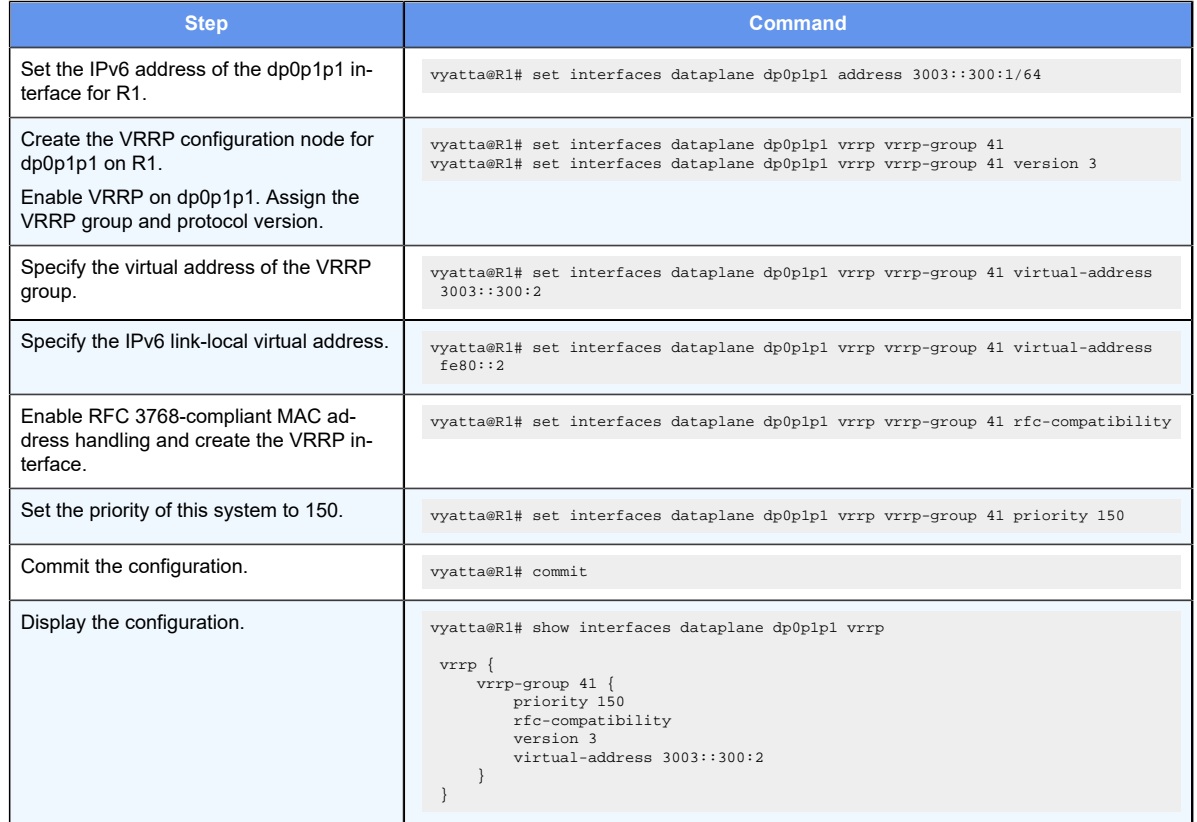

#### **Table 3. Configuring the master system for VRRP version 3**

### **Configuring the backup system**

The following table shows how to enable VRRP version 3 on the dp0p1p1 interface of R2 and assigns dp0p1p1 to VRRP group 41. The virtual address is the same as that for R1: 3003::300:2/64. R2 has the default priority (100), which is lower than the priority of R1 (150), so R1 is the master and R2 is the backup under ordinary circumstances.

To configure the backup system for VRRP version 3, perform the following steps in configuration mode.

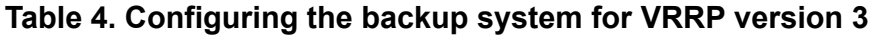

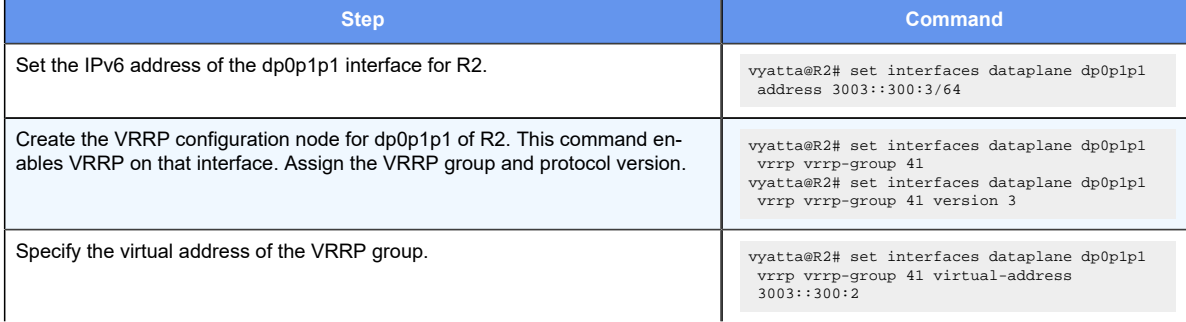

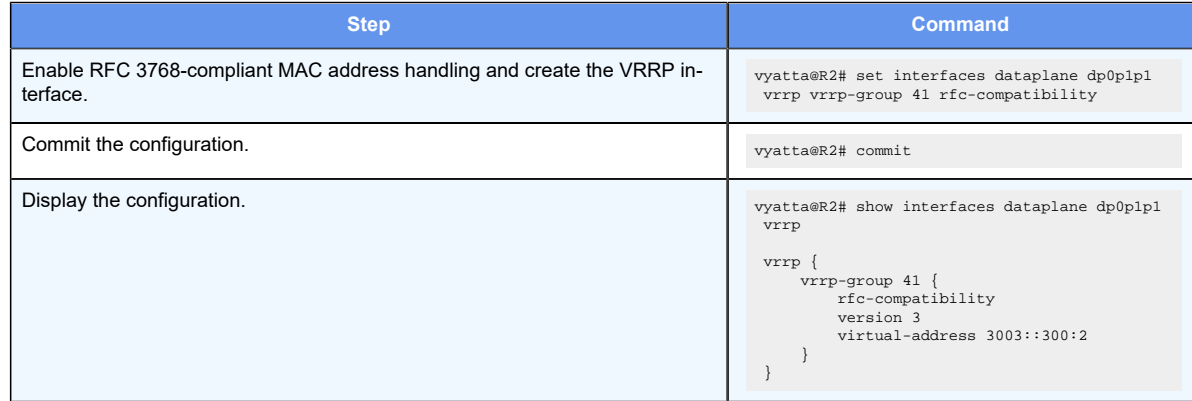

#### **Table 4. Configuring the backup system for VRRP version 3(continued)**

### <span id="page-20-0"></span>**VRRP configuration with a synchronization group**

This section presents the following topics:

- Configuring the master system
- Configuring the backup system

This example builds on the previous example by adding an interface to each system, specifying a VRRP group and virtual IP address for these interfaces, and then including all interfaces in a sync group so that if one of the interfaces on the master fails, all interfaces on the master pass control to interfaces on the backup system.

**F.** Note: The outcome of the disabling of an interface that belongs to a VRRP sync group is that router failover services that are available through the VRRP feature are terminated for the given group. For more information on a work-around, refer to [VRRP Synchronization](#page-13-2) [Group.](#page-13-2)

**F** Note: To avoid state-failover oscillation between peers, IP Infusion Inc. recommends not enabling preemption for sync groups.

When you finish the steps, the system is configured as shown in the following figure.

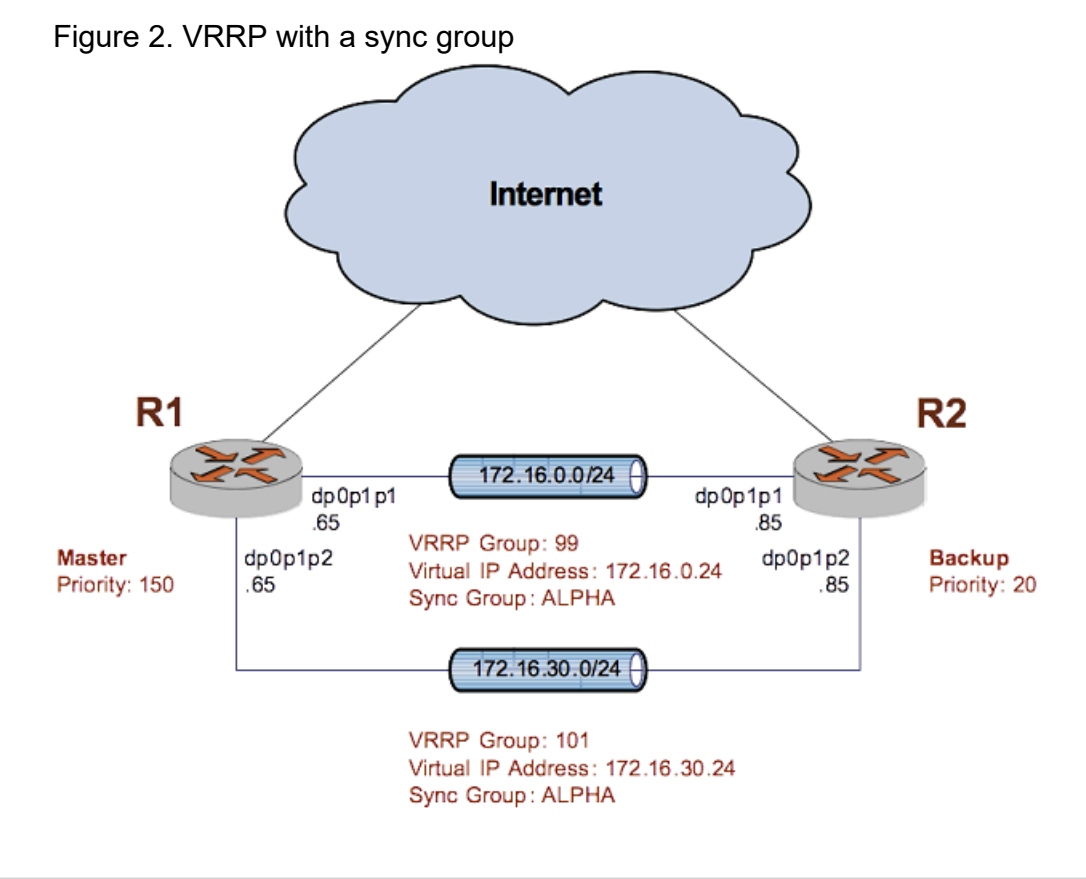

### **Configuring the master system**

The following table shows how to configure the master system for VRRP with a sync group. To configure the system in this way, perform the following steps in configuration mode.

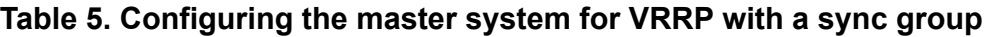

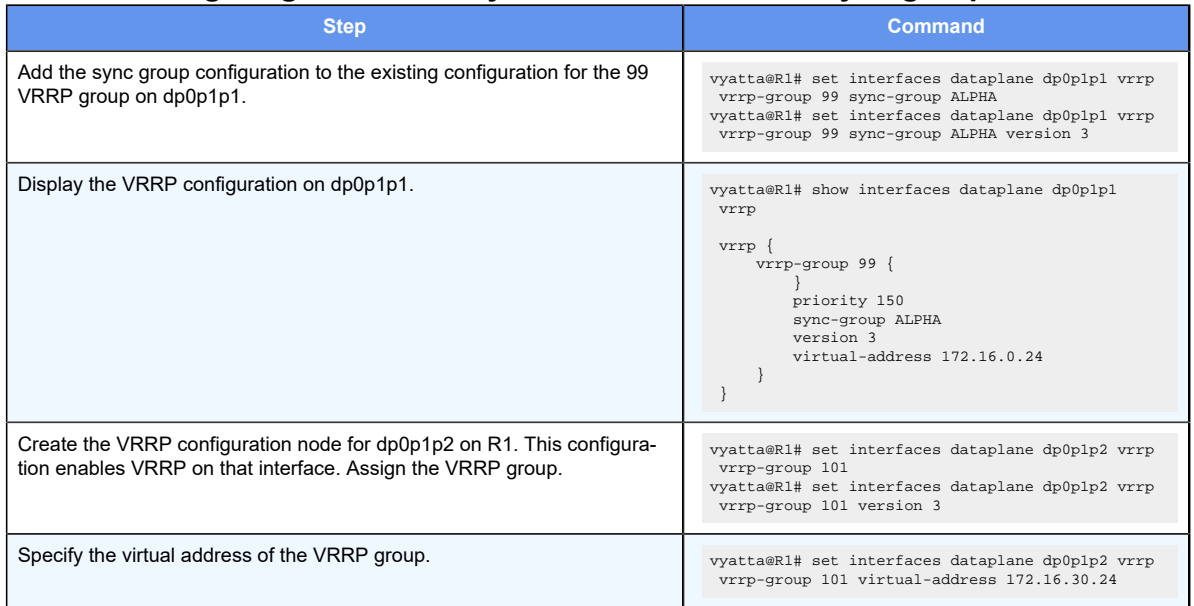

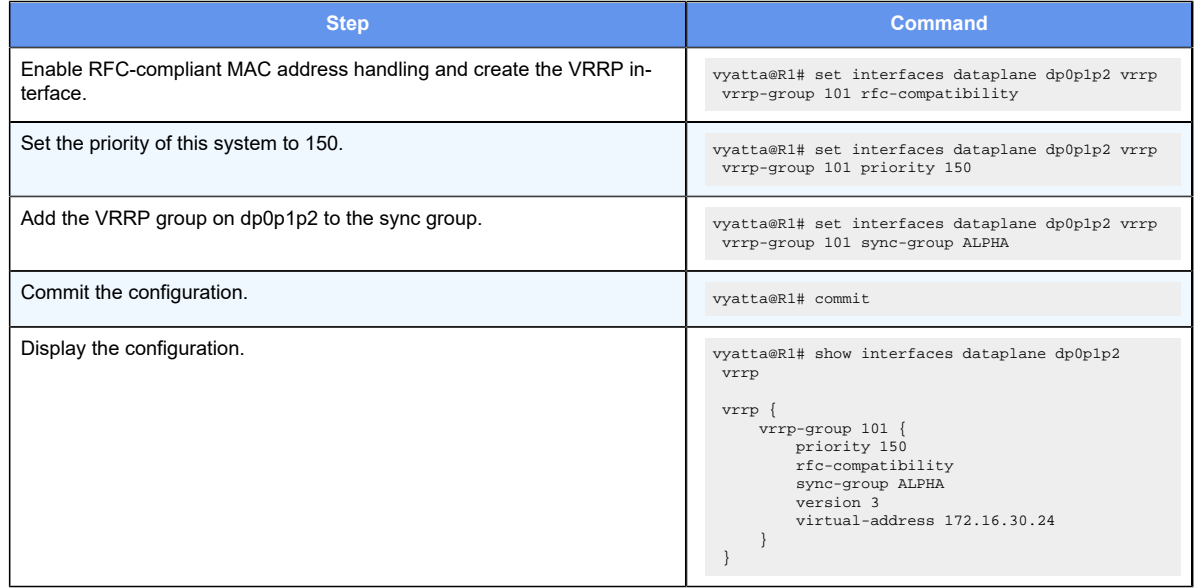

#### **Table 5. Configuring the master system for VRRP with a sync group(continued)**

### **Configuring the backup system**

The following table shows how to configure the backup system for VRRP with a sync group. To configure the system in this way, perform the following steps in configuration mode.

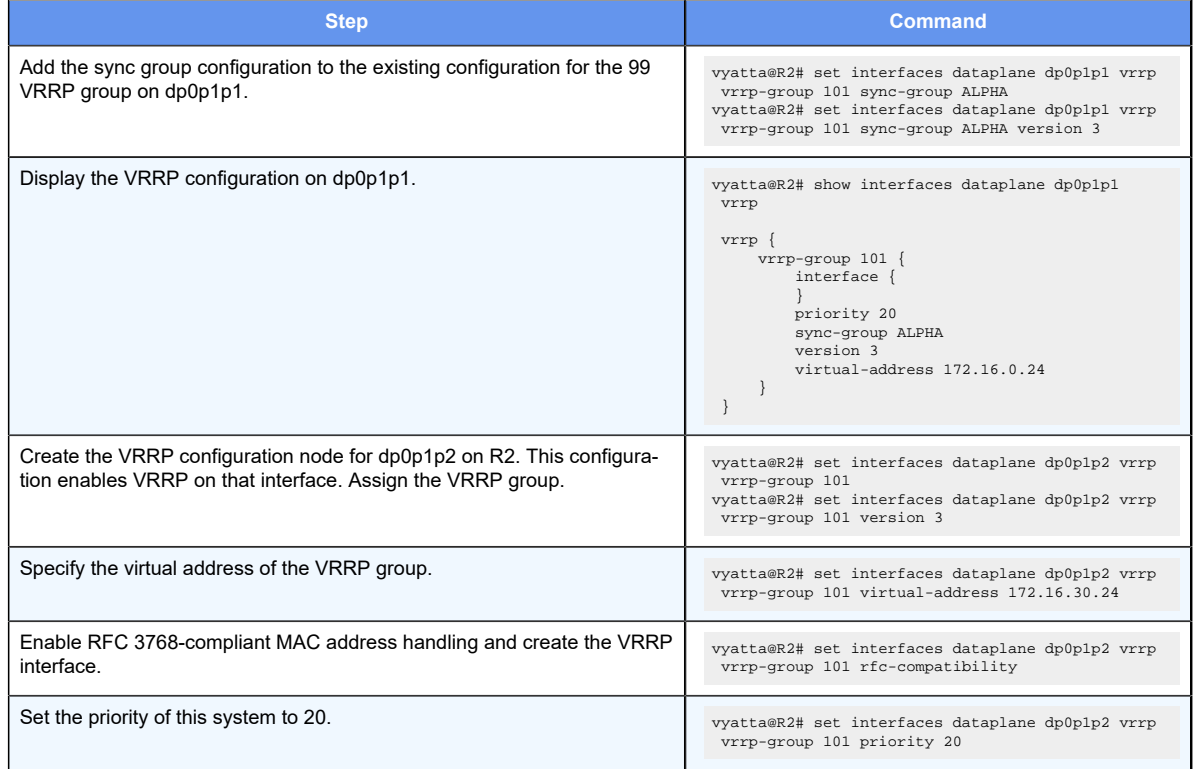

#### **Table 6. Configuring the backup system for VRRP with a sync group**

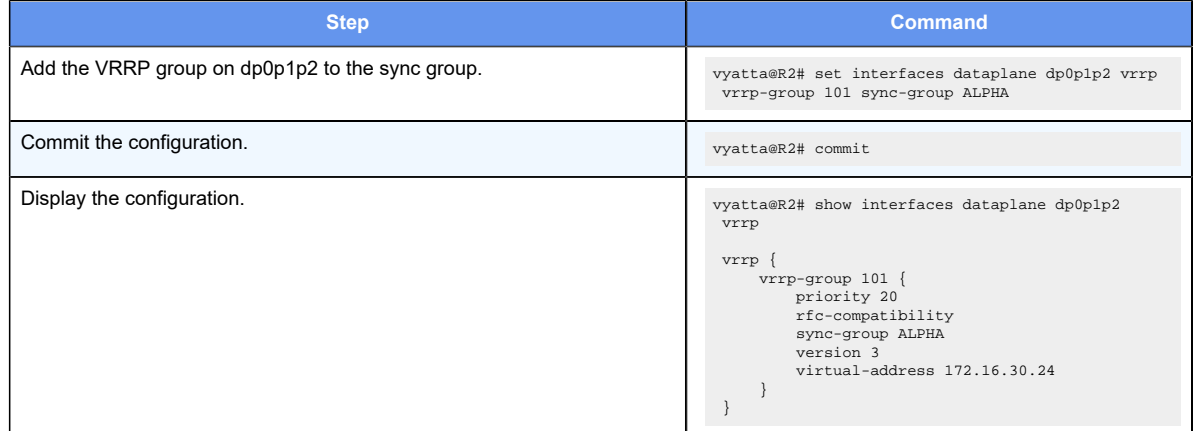

#### **Table 6. Configuring the backup system for VRRP with a sync group(continued)**

### <span id="page-23-0"></span>**Configuring high availability VPN with VRRP**

To configure high availability VPN with VRRP on a router, perform the following steps in configuration mode.

#### **Table 7. Configuring high availability VPN with VRRP**

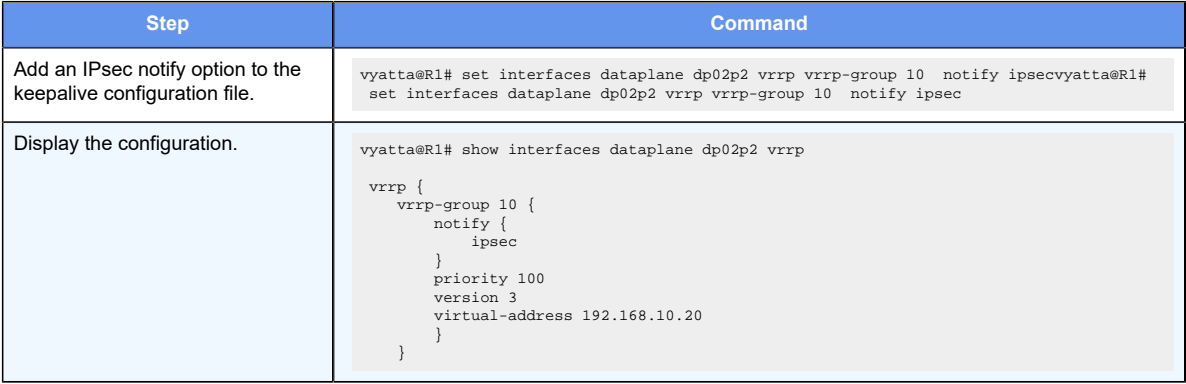

### <span id="page-23-1"></span>**Configuring interface tracking**

To configure interface tracking with VRRP on router, perform the following steps in configuration mode.

#### **Table 8. Configuring interface tracking with VRRP**

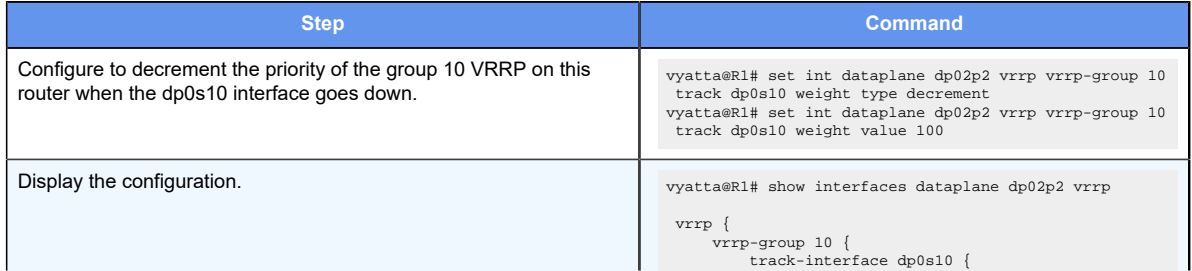

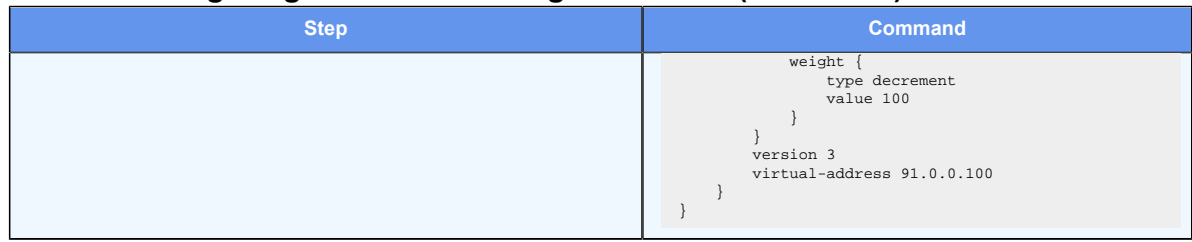

#### **Table 8. Configuring interface tracking with VRRP(continued)**

### <span id="page-24-0"></span>**Configuring symmetric routing with VRRP and BGP**

In this topology, VRRP (Virtual Router Redundancy Protocol) runs on the local internal LAN network. BGP runs between the ISP and the VRRP routers. The northbound traffic from the local internal LAN network routers does not use the same path as does the southbound (incoming) traffic from the ISP network routers. This mode of routing is referred to as asymmetric routing.

#### **E** Note:

If you are upgrading the router to the 4.0 release from any previous release, ensure that unique VRRP group IDs are used across interfaces to avoid conflicting configurations among those interfaces. Furthermore, by employing only the following command, use unique VRRP group IDs for the VRRP groups that are tracked by BGP.

protocols bgp asn neighbor id interface interface-name vrrp-failover vrrp-group vrrp-group-id

. VRRP groups that are not tracked do not require unique IDs within the router.

This example explains how to set up symmetric routing using BGP and VRRP.

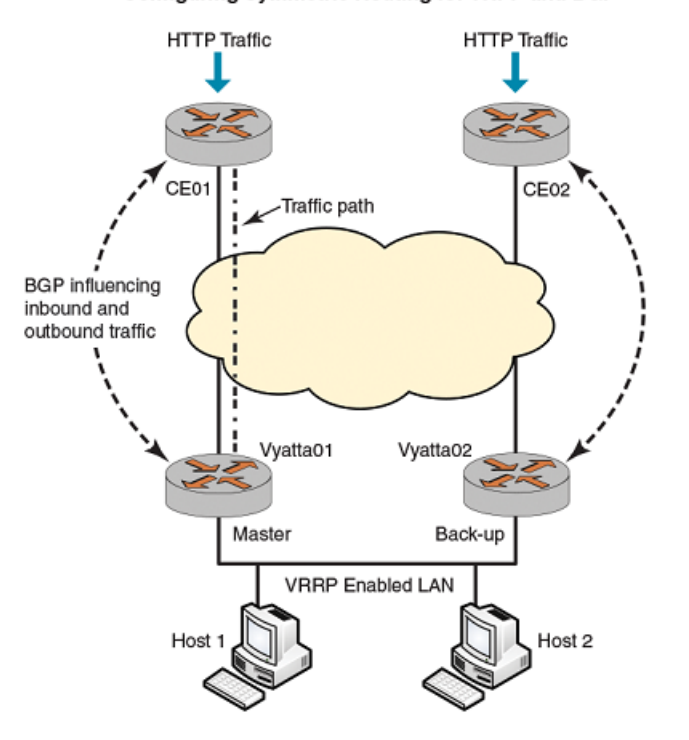

#### Figure 3. Configuring symmetric routing for VRPP and BGP Configuring Symmetric Routing for VRPP and BGP

The following components of the topology are shown in the preceding figure.

- Vyatta01 and Vyatta02 are the two routers in the local internal LAN network that are running VRRP. Vyatta01 is the master router and Vyatta02 is the backup router.
- CE01 and CE02 are the ISP gateway routers that are running BGP.

Both the VRRP master and backup routers, Vyatta01 and Vyatta02, are connected to an ISP gateway router, by using BGP. This topology provides two possible outgoing and incoming paths for the traffic.

For example, the HTTP traffic passes from CE01 to the master router, Vyatta01. To make routing symmetric, the data sent from Vyatta01 must pass through CE01.

When VRRP failover occurs, the flow of northbound traffic switches to the backup router, Vyatta02 which becomes the new master router.

After the switchover, the southbound traffic coming from the ISP network to the LAN network should pass traffic through Vyatta02 to achieve symmetric routing.

BGP recognizes the multiple paths to send traffic. BGP determines the best path to send traffic by using the path selection algorithm. Modify the BGP path selection process in ISP routers by influencing the following parameters:

- Multi-exit discriminator (MED)
- AS PATH Length
- BGP route map for VRRP failover

To enable BGP updates to ISP routers for influencing the BGP attributes perform following steps in configuration mode.

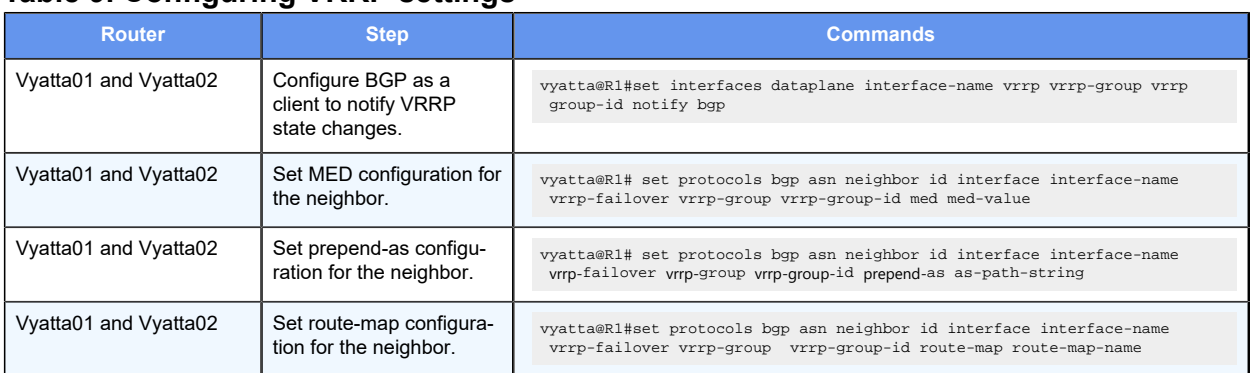

#### **Table 9. Configuring VRRP settings**

## <span id="page-27-0"></span>Chapter 5. VRRP Commands

### <span id="page-27-1"></span>**interfaces bonding vif vrrp vrrp-group track route-to**

Assigns a VRRP group to an Ethernet link bonding interface (bond group) and a virtual interface and enables enahanced tracking for a prefix with an optional weight increase or decrease. A change in the state of a tracked prefix can modify a group's priority or take it down completely.

```
set interfaces bonding dpFbondx vif vif-id vrrp vrrp-group group-number track 
route-to prefix [ weight [ type { decrement | decrement } | value value ]
```

```
delete interfaces bonding dpFbondx vif vif-id vrrp vrrp-group group-number 
track route-to prefix [ weight [ type { decrement | decrement } | value value 
]
```

```
show interfaces bonding dpFbondx vif vif-id vrrp vrrp-group group-number track 
route-to prefix [ weight [ type { decrement | decrement } | value value ]
```
#### *dpFbondx*

The identifier for the bond group (dp0bond0 through dp0bond99).

You can define more than one bond group by specifying multiple bonding configuration nodes.

#### *vif-id*

Multinode. The identifier of a virutal interface (1-4094).

#### *group-number*

The identifier of a VRRP group to which the interface belongs (1-255).

#### *prefix*

The IPv4 or IPv6 address to use as the VRRP source address when sending VRRP hello packets. The address must already be defined on an interface.

#### **increment**

Increment the VRRP group priority.

#### **decrement**

Decrement the VRRP group priority.

#### *value*

How much to increment or decrement the VRRP group priority (1-254).

```
interfaces {
        bonding {
                  vif {
                          vrrp {
```

```
 vrrp-group {
                                     track {
                                              route-to {
                                                      weight {
type that the control of the control of the control of the control of the control of type \mathbf{type} decrement/increment
value in the control of the control of the control of the control of the control of the control of the control of the control of the control of the control of the control of the control of the control of the control of the
 }
\{\hspace{.8cm}\} }
 }
 }
 }
 }
}
```
Use the set form of the command to assign a VRRP group to an Ethernet link bonding interface and a virtual interface and enable enahanced tracking for a prefix.

Use the delete form of the command to remove a VRRP group from an Ethernet link bonding interface and a virtual interface.

<span id="page-28-0"></span>Use the show form of the command to view the configuration.

### **interfaces bonding vrrp vrrp-group track route-to**

Assigns a VRRP group to an Ethernet link bonding interface (bond group) and enables enahanced tracking for a prefix with an optional weight increase or decrease. A change in the state of a tracked prefix can modify a group's priority or take it down completely.

```
set interfaces bonding dpFbondx vrrp vrrp-group group-number track route-to 
prefix [ weight [ type { decrement | decrement } | value value ]
```
delete interfaces bonding dpFbondx **vrrp vrrp-group** group-number **track route-to**  prefix [ **weight** [ **type** { **decrement** | **decrement** } | **value** value ]

```
show interfaces bonding dpFbondx vrrp vrrp-group group-number track route-to 
prefix [ weight [ type { decrement | decrement } | value value ]
```
#### *dpFbondx*

The identifier for the bond group (dp0bond0 through dp0bond99).

You can define more than one bond group by specifying multiple bonding configuration nodes.

#### *group-number*

The identifier of a VRRP group to which the interface belongs (1-255).

#### *prefix*

The IPv4 or IPv6 address to use as the VRRP source address when sending VRRP hello packets. The address must already be defined on an interface.

#### **increment**

Increment the VRRP group priority.

#### **decrement**

Decrement the VRRP group priority.

#### *value*

How much to increment or decrement the VRRP group priority (1-254).

#### Configuration mode

```
interfaces {
      bonding {
                          vrrp {
                                  vrrp-group {
                                              track {
                                                          route-to {
                                                                    weight {
type that the control of the control of the control of the control of the control of the control of the control of the control of the control of the control of the control of the control of the control of the control of th
  decrement/increment
value in the control of the control of the control of the control of the control of the control of the control of the control of the control of the control of the control of the control of the control of the control of the
\} }
 }
 }
 }
      }
}
```
Use the  $set$  form of the command to assign a VRRP group to an Ethernet link bonding interface and enable enahanced tracking for a prefix.

Use the delete form of the command to remove a VRRP group from an Ethernet link bonding interface.

<span id="page-29-0"></span>Use the show form of the command to view the configuration.

### **interfaces dataplane vif vrrp vrrp-group track route-to**

Assigns a VRRP group to a dataplane interface and a virtual interface and enables enahanced tracking for a prefix with an optional weight increase or decrease. A change in the state of a tracked prefix can modify a group's priority or take it down completely.

```
set interfaces interface interface-nam vif vif-id vrrp vrrp-group group-number 
track route-to prefix [ weight [ type { decrement | decrement } | value value 
]
```
delete interfaces interface interface-nam **vif** vif-id **vrrp vrrp-group** groupnumber **track route-to** prefix [ **weight** [ **type** { **decrement** | **decrement** } | **value**  value ]

```
show interfaces interface interface-nam vif vif-id vrrp vrrp-group group-number 
track route-to prefix [ weight [ type { decrement | decrement } | value value 
\mathbf{I}
```
#### *interface-name*

The name of a data plane interface. For detailed keywords and arguments that can be specified as interfaces, refer to **Supported Dataplane Interfaces**.

#### *vif-id*

Multinode. The identifier of a virutal interface (1-4094).

#### *group-number*

The identifier of a VRRP group to which the interface belongs (1-255).

#### *prefix*

The IPv4 or IPv6 address to use as the VRRP source address when sending VRRP hello packets. The address must already be defined on an interface.

#### **increment**

Increment the VRRP group priority.

#### **decrement**

Decrement the VRRP group priority.

#### *value*

How much to increment or decrement the VRRP group priority (1-254).

```
interfaces {
            vif {
                    vrrp {
                           vrrp-group {
                                     track {
                                               route-to {
                                                        weight {
type and the control of the control of the control of the control of the control of type \mathcal{L}_{\mathcal{A}} decrement/increment
value in the control of the control of the control of the control of the control of the control of the control of the control of the control of the control of the control of the control of the control of the control of the
\} }
 }
 }
 }
     }
}
```
Use the set form of the command to assign a VRRP group to a dataplane interface and a virtual interface and enable enahanced tracking.

Use the delete form of the command to remove a VRRP group from a dataplane interface and a virtual interface.

<span id="page-31-0"></span>Use the show form of the command to view the configuration.

### **interfaces dataplane vrrp vrrp-group accept**

Enables the master router to accept all packets destined for a virtual IP address.

set interfaces dataplane interface **vrrp vrrp-group** group-id **accept** accept

```
delete interfaces dataplane interface vrrp vrrp-group group-id accept
```
show interfaces dataplane interface **vrrp vrrp-group** group-id

The default accept value is false and is disabled on VRRP.

#### *interface*

The interface type and identifier. For detailed keywords and arguments that can be specified as interfaces, refer to [Supported Dataplane Interfaces.](#page-88-0)

#### *group-id*

The VRRP group to which the interface belongs. The identifier ranges from 1 through 255.

#### **accept**

Enable the virtual master router to accept packets destined for the address owner's IP address.

The options available are:

- True
- False

Deployments that rely on pinging the address owner's IP address must configure the accept mode to True.

```
interfaces dataplane interface {
        vrrp {
            vrrp-group group-id {
               accept accept
 }
        }
}
```
Use the  $set$  form of the command to set the master router to accept all packets destined for the virtual IP address.

Use the delete form of the command to remove the master router from accepting all packets destined for the virtual IP address.

Use the show form of the command to display whether the master router accepts all packets destined for the virtual IP address.

### <span id="page-32-0"></span>**interfaces dataplane vrrp vrrp-group fast-advertise-interval**

Sets the advertisement interval for a VRRP version 3 group on an interface.

```
set interfaces dataplane interface vrrp vrrp-group group-id fast-advertise-
interval interval
```
delete interfaces dataplane interface **vrrp vrrp-group** group-id **fast-advertiseinterval**

show interfaces interface **vrrp vrrp-group** group-id **advertise-interval**

The master router sends advertisement packets in VRRP version 3 at intervals of 1000 ms (1 second).

#### *interface*

The type keyword and identifier of an interface data plane. For detailed keywords and arguments that can be specified as interfaces, refer to [Supported Dataplane Interfaces](#page-88-0).

#### *group-id*

The identifier of a VRRP group to which the interface belongs. The identifier ranges from 1 through 255.

#### *interval*

The interval between advertisement packets in VRRP version 3. All interfaces in a given VRRP group must use the same advertisement interval. The interval ranges from 10 through 40950 milliseconds. The default interval is 1000 milliseconds.

The VRRPv3 protocol operates in centiseconds and the millisecond value entered with the command is rounded up to the nearest 10 centiseconds for the protocol.

```
interfaces dataplane interface {
    vrrp {
         vrrp-group group-id {
             fast-advertise-interval interval
         }
     }
}
```
Use this command to set the advertisement interval for a VRRP version 3 group on an interface.

Use the set form of the command to set the advertisement interval for a VRRP version 3 group on an interface.

Use the delete form of the command to restore the default advertisement interval of 1000 ms (1 second) for a VRRP version 3 group on an interface, which means that the master router sends advertisement packets ranging from 10 to 40950 milliseconds.

Use the show form of the command to display the advertisement interval for a VRRP version 3 group on an interface.

While it is possible to configure a value as low as 10ms, pay attention to the capability of the network and hardware the hello packets are running on. If values are too low, then the network may become unstable. Values of hundreds of milliseconds tend to work in most environments.

### <span id="page-33-0"></span>**interfaces dataplane vrrp vrrp-group notify bgp**

Configures BGP as a client to notify VRRP state changes.

set interfaces dataplane interface **vrrp vrrp-group** group-id **notify** bgp

delete interfaces dataplane interface **vrrp vrrp-group** group-id **notify**bgp

#### Disabled

#### *interface*

The interface type and identifier. For detailed keywords and arguments that can be specified as interfaces, refer to [Supported Dataplane Interfaces.](#page-88-0)

#### *group-id*

The VRRP group to which the interface belongs. The identifier ranges from 1 through 255.

#### Configuration mode

```
interfaces {
    dataplane interface {
       vrrp {
           vrrp-group group-id {
              notify {
                  bgp
 }
 }
       }
    }
}
```
Use the **set** form of the command to notify BGP when VRRP on an interface changes stat

Use the delete form of the command to remove notification of BGP when VRRP on an interface changes state.

<span id="page-34-0"></span>Use the show form of the command to display whether BGP is notified when VRRP on an interface changes state, which lets you determine if High Availability VPN is enabled.

### **interfaces dataplane vrrp vrrp-group notify ipsec**

Notifies the IPSec daemon when VRRP on an interface changes state.

set interfaces dataplane interface **vrrp vrrp-group** group-id **notify ipsec**

delete interfaces dataplane interface **vrrp vrrp-group** group-id **notify ipsec**

show interfaces dataplane interface **vrrp vrrp-group** group-id

#### *interface*

The interface type and identifier. For detailed keywords and arguments that can be specified as interfaces, refer to **Supported Dataplane Interfaces**.

#### *group-id*

The VRRP group to which the interface belongs. The identifier ranges from 1 through 255.

#### Configuration mode

```
interfaces {
   dataplane interface {
       vrrp {
          vrrp-group group-id {
              notify {
                 ipsec
 }
 }
       }
    }
}
```
Use the set form of the command to notify the IPSec daemon when VRRP on an interface changes state.

Use the delete form of the command to remove notification of the IPSec daemon when VRRP on an interface changes state.

Use the show form of the command to display whether the IPSec daemon is notified when VRRP on an interface changes state, which lets you determine if High Availability VPN is enabled.

### <span id="page-35-0"></span>**interfaces dataplane vrrp vrrp-group track route-to**

Assigns a VRRP group to a dataplane interface and enables enahanced tracking for a prefix with an optional weight increase or decrease. A change in the state of a tracked prefix can modify a group's priority or take it down completely.

set interfaces interface interface-nam **vrrp vrrp-group** group-number **track route-to** prefix [ **weight** [ **type** { **decrement** | **decrement** } | **value** value ]

delete interfaces interface interface-nam **vrrp vrrp-group** group-number **track route-to** prefix [ **weight** [ **type** { **decrement** | **decrement** } | **value** value ]

show interfaces interface interface-nam **vrrp vrrp-group** group-number **track route-to** prefix [ **weight** [ **type** { **decrement** | **decrement** } | **value** value ]

#### *interface-name*

The name of a data plane interface. For detailed keywords and arguments that can be specified as interfaces, refer to [Supported Dataplane Interfaces.](#page-88-0)

#### *group-number*

The identifier of a VRRP group to which the interface belongs (1-255).

#### *prefix*

The IPv4 or IPv6 address to use as the VRRP source address when sending VRRP hello packets. The address must already be defined on an interface.

#### **increment**

Increment the VRRP group priority.

#### **decrement**

Decrement the VRRP group priority.

#### *value*

How much to increment or decrement the VRRP group priority (1-254).

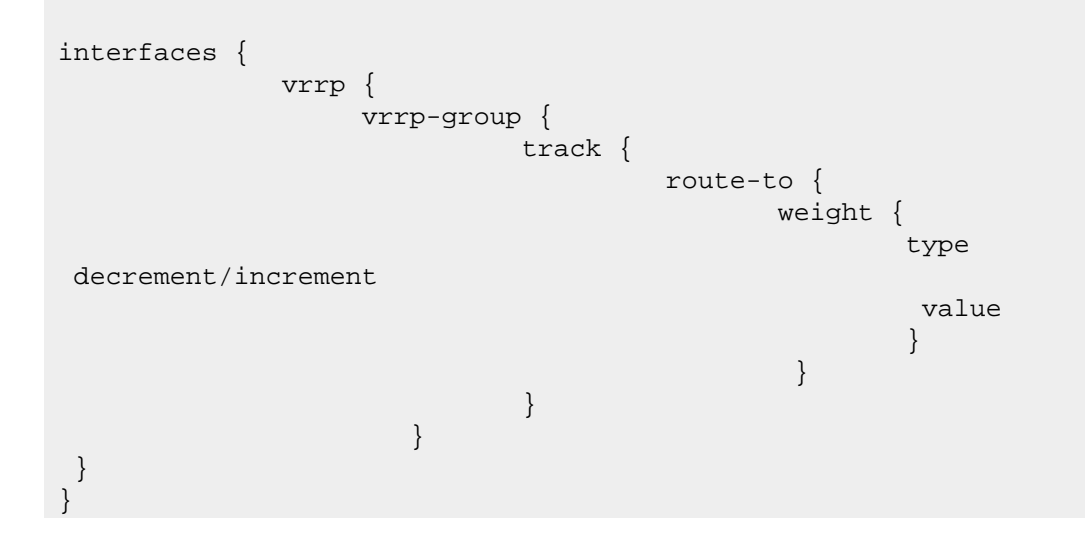
Use the  $set$  form of the command to assign a VRRP group to a dataplane interface and enable enahanced tracking.

Use the delete form of the command to remove a VRRP group from a dataplane interface.

Use the show form of the command to view the configuration.

### **interfaces dataplane vrrp vrrp-group track-interface**

Tracks an interface by monitoring whether the interface is up or down and sets the state of the VRRP instance accordingly.

set interfaces dataplane interface **vrrp vrrp-group** group-id **track-interface**  interface

delete interfaces dataplane interface **vrrp vrrp-group** group-id **track-interface**

show interfaces dataplane interface **vrrp vrrp-group** group-id

If the interface goes down, the VRRP instance is set to the FAULT state.

### *interface*

The interface type and identifier. For detailed keywords and arguments that can be specified as interfaces, refer to [Supported Dataplane Interfaces.](#page-88-0)

#### *group-id*

The VRRP group to which the interface belongs. The identifier ranges from 1 through 255.

#### **interface**

The interface to be tracked.

After the interface is up, the VRRP instance reverts to the previous state.

Configuration mode

```
interfaces dataplane interface {
        vrrp {
            vrrp-group group-id {
                track-interface interface
 }
        }
}
```
Use the  $set$  form of the command to set the interface tracking and check whether the interface is up or down and set the state of the VRRP instance accordingly.

Use the  $\alpha$  delete form of the command to remove the interface tracking.

Use the show form of the command to display whether the interface tracking is enabled.

# **interfaces dataplane vrrp vrrp-group track-interface weight type**

Sets the tracking priority of a VRRP interface.

set interfaces dataplane interface **vrrp vrrp-group** group-id **track-interface**  interface **weight type** type

delete interfaces dataplane interface **vrrp vrrp-group** group-id **track-interface**  interface **weight type**

show interfaces dataplane interface **vrrp vrrp-group** group-id **track-interface**  interface **weight type**

#### *interface*

The interface type and identifier. For detailed keywords and arguments that can be specified as interfaces, refer to [Supported Dataplane Interfaces.](#page-88-0)

#### **vrrp-group** *group-id*

The VRRP group to which the interface belongs. The identifier ranges from 1 through 255.

#### **track-interface** *interface*

The interface to be tracked.

After the interface is up, the VRRP instance reverts to the previous state.

#### **type** *type*

A keyword of either **increment** or **decrement** to specify how the value is to be applied to the group when the tracked interface goes down.

#### Configuration mode

```
interfaces dataplane interfaces {
      vrrp {
          vrrp-group group-id {
            track-interface interface {
                   weight {
                         type type
 }
 }
 }
       }
}
```
Use the set form of the command to set the interface tracking priority.

Use the delete form of the command to remove the interface tracking priority.

Use the show form of the command to display whether the interface tracking priority is enabled.

# **interfaces dataplane vrrp vrrp-group track-interface weight value**

Sets the weight for a VRRP group, which determines by how much the priority of a group is decremented or incremented when an interface goes down.

set interfaces dataplane interface **vrrp vrrp-group** group-id **track-interface**  interface **weight value** num

delete interfaces dataplane interface **vrrp vrrp-group** group-id **track-interface**  interface **weight value**

show interfaces dataplane interface **vrrp vrrp-group** group-id **track-interface**

#### *interface*

The interface type and identifier. For detailed keywords and arguments that can be specified as interfaces, refer to [Supported Dataplane Interfaces.](#page-88-0)

#### **vrrp-group** *group-id*

The VRRP group to which the interface belongs. The identifier ranges from 1 through 255.

#### **track-interface** *interface*

The interface to be tracked.

After the interface is up, the VRRP instance reverts to the previous state.

#### **value** *num*

The value to increment or decrement the priority. Number can range from 1 through 254. If weight 'value' is provided, 'type' must be provided and vice versa.

#### Configuration mode

```
interfaces dataplane interfaces {
      vrrp {
          vrrp-group group-id {
              track-interface interface {
                   weight {
                           value num 
 }
 }
          }
       }
}
```
Use the set form of the command to change the priority of the VRRP instance.

Use the delete form of the command to remove the priority of the VRRP instance.

Use the show form of the command to display the priority of the VRRP instance.

### **interfaces dataplane vrrp vrrp-group version**

Displays the version of VRRP: 2 for RFC3768 or 3 for RFC5798.

set interfaces dataplane interface **vrrp vrrp-group** group-id **version** version

delete interfaces dataplane interface **vrrp vrrp-group** group-id **version**

show interfaces dataplane interface **vrrp vrrp-group** group-id

The default version of VRRP is 2.

#### *interface*

The interface type and identifier. For detailed keywords and arguments that can be specified as interfaces, refer to [Supported Dataplane Interfaces.](#page-88-0)

#### *group-id*

The VRRP group to which the interface belongs. The identifier ranges from 1 through 255.

#### **version**

The version of VRRP:

- 2 for RFC3768
- 3 for RFC5798

Configuration mode

```
interfaces dataplane interface {
        vrrp {
            vrrp-group group-id {
               version version
 }
        }
}
```
Use the set form of the command to set the VRRP version to 2 for RFC3768 and to 3 for RFC5798.

Use the delete form of the command to remove the VRRP version.

Use the show form of the command to display the VRRP version.

### **interfaces vrrp vrrp-group**

Assigns an interface to a VRRP group.

set interfaces interface **vrrp vrrp-group** group-id

delete interfaces interface **vrrp vrrp-group** group-id

show interfaces interface **vrrp vrrp-group** group-id

#### *interface*

The type keyword and identifier of an interface. For detailed keywords and arguments that can be specified as interfaces, refer to [Supported Dataplane Interfaces.](#page-88-0)

#### *group-id*

The identifier of a VRRP group to which the interface is to belong. The identifier ranges from 1 through 255.

Configuration mode

```
interfaces interface {
    vrrp {
        vrrp-group group-id {
 }
     }
}
```
Use this command to assign an interface to a VRRP group. An interface or virtual interface (vif) can belong to more than one VRRP group.

Use the set form of the command to assign an interface to a VRRP group.

Use the delete form of the command to remove an interface from a VRRP group.

Use the  $_{\text{show}}$  form of the command to view VRRP group configuration settings for an interface.

### **interfaces vrrp vrrp-group advertise-interval**

Sets the advertisement interval for a VRRP version 2 group on an interface.

set interfaces interface **vrrp vrrp-group** group-id **advertise-interval** interval

delete interfaces interface **vrrp vrrp-group** group-id **advertise-interval**

```
show interfaces interface vrrp vrrp-group group-id advertise-interval
```
The master router sends VRRP advertisements at one-second intervals.

#### *interface*

The type keyword and identifier of an interface. For detailed keywords and arguments that can be specified as interfaces, refer to [Supported Dataplane Interfaces.](#page-88-0)

#### *group-id*

The identifier of a VRRP group to which the interface belongs. The identifier ranges from 1 through 255.

#### *interval*

The interval, in seconds, between VRRP advertisement packets. All interfaces in a given VRRP group must use the same advertisement interval. The interval ranges from 1 through 255. The default interval is 1.

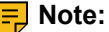

**F.** Note: The default interval value

### Configuration mode

```
interfaces interface {
     vrrp {
         vrrp-group group-id {
             advertise-interval interval
         }
     }
}
```
Use this command to set the advertisement interval for a VRRP version 2 group on an interface.

Use the set form of the command to set the advertisement interval for a VRRP version 2 group on an interface.

Use the delete form of the command to restore the default advertisement interval of 1000 ms (1 second) for a VRRP version 2 group on an interface, which means that the master router sends advertisement packets at one-second intervals.

Use the show form of the command to display the advertisement interval for a VRRP version 2 group on an interface.

### **interfaces vrrp vrrp-group authentication password**

Sets the VRRP version 2 authentication password for a VRRP group on an interface.

set interfaces interface **vrrp vrrp-group** group-id **authentication password** pwd

delete interfaces interface **vrrp vrrp-group** group-id **authentication password**

show interfaces interface **vrrp vrrp-group** group-id **authentication password**

If a password is not set, an interface is not required to authenticate itself to the VRRP group.

#### *interface*

The type keyword and identifier of an interface. For detailed keywords and arguments that can be specified as interfaces, refer to **Supported Dataplane Interfaces**.

### *group-id*

The identifier of a VRRP group to which the interface belongs. The identifier ranges from 1 through 255.

#### *pwd*

The password the interface is to use to authenticate itself as a member of the VRRP group.

```
interfaces interface {
   vrrp {
        vrrp-group group-id {
           authentication {
                password pwd
 }
        }
    }
}
```
Use this command to set a password for a VRRP group on an interface.

If a password is set for VRRP authentication, the authentication type (AH or plain textpassword) must also be defined. If the password is set and the authentication type is not defined, the system generates an error when you try to commit the configuration.

Use the set form of the command to specify the VRRP authentication password for a VRRP group on an interface.

Use the delete form of the command to delete the VRRP authentication password for a VRRP group on an interface.

- You cannot delete the VRRP password without also deleting the VRRP authentication type. If you attempt to delete the password, the system generates an error when you try to commit the configuration.
- If you delete both the VRRP authentication password and authentication type, VRRP authentication is disabled on the interface.

Use the  $_{\text{show}}$  form of the command to view the VRRP authentication password for a VRRP group on an interface.

### **interfaces vrrp vrrp-group authentication type**

Specifies the VRRP version 2 authentication type for a VRRP group on an interface.

set interfaces interface **vrrp vrrp-group** group-id **authentication type** type

delete interfaces interface **vrrp vrrp-group** group-id **authentication type**

show interfaces interface **vrrp vrrp-group** group-id **authentication type**

An interface is not required to authenticate itself to the VRRP group.

#### *interface*

The type keyword and identifier of an interface. For detailed keywords and arguments that can be specified as interfaces, refer to **Supported Dataplane Interfaces**.

*group-id*

The identifier of a VRRP group to which the interface belongs. The identifier ranges from 1 through 255.

*type*

The type of authentication to be used. The type is either of the following:

- ah: IP Authentication Header (AH) protocol
- plaintext-password: Plain-text password authentication

### Configuration mode

```
interfaces interface {
    vrrp {
        vrrp-group group-id {
            authentication {
                type type
 }
        }
    }
}
```
Use this command to set the VRRP version 2 authentication type for a VRRP group on an interface.

If the authentication type is set for VRRP authentication, a password must also be specified. If the authentication type is defined and a password is not set, the system generates an error when you try to commit the configuration.

Use the  $set$  form of the command to specify the VRRP version 2 authentication type for a VRRP group on an interface.

Use the delete form of the command to delete the VRRP version 2 authentication type for a VRRP group on an interface.

- You cannot delete the VRRP authentication type without also deleting the VRRP password. If you do delete the authentication type, the system generates an error when you try to commit the configuration.
- If you delete both the VRRP authentication password and authentication type, VRRP authentication is disabled on the interface.

Use the  $_{\text{show}}$  form of the command to view the VRRP version 2 authentication type for a VRRP group on an interface.

### **interfaces vrrp vrrp-group description**

Records a brief description of a VRRP group.

```
set interfaces interface vrrp vrrp-group group-id description desc
```
delete interfaces interface **vrrp vrrp-group** group-id **description**

show interfaces interface **vrrp vrrp-group** group-id **description**

#### *interface*

The type keyword and identifier of an interface. For detailed keywords and arguments that can be specified as interfaces, refer to **Supported Dataplane Interfaces**.

#### *group-id*

The identifier of a VRRP group to which the interface belongs. The identifier ranges from 1 through 255.

#### *desc*

A description of the VRRP group on a virtual interface (vif).

#### Configuration mode

```
interfaces interface {
     vrrp {
         vrrp-group group-id {
             description desc
          }
     }
}
```
Use this command to record a brief description of a VRRP group.

Use the set form of the command to record a description of a VRRP group.

Use the delete form of the command to delete the description of a VRRP group.

Use the show form of the command to display the description of a VRRP group.

### **interfaces vrrp vrrp-group disable**

Disables a VRRP group without discarding VRRP configuration for the group.

set interfaces interface **vrrp vrrp-group** group-id **disable**

delete interfaces interface **vrrp vrrp-group** group-id **disable**

show interfaces interface **vrrp vrrp-group** group-id

#### A VRRP group is enabled.

#### *interface*

The type keyword and identifier of an interface. For detailed keywords and arguments that can be specified as interfaces, refer to [Supported Dataplane Interfaces.](#page-88-0)

### *group-id*

The identifier of a VRRP group to which the interface belongs. The identifier ranges from 1 through 255.

### Configuration mode

```
interfaces interface {
    vrrp {
        vrrp-group group-id {
           disable 
 }
     }
}
```
Use this command to disable a VRRP group on a data plane interface without deleting VRRP configuration for the group. Later, you can re-enable the VRRP group by deleting the command.

Use the set form of the command to disable a VRRP group.

Use the delete form of the command to re-enable a VRRP group.

Use the show form of the command to view VRRP group configuration.

### **interfaces vrrp vrrp-group hello-source-address**

Specifies the source address for VRRP hello packets.

set interfaces interface **vrrp vrrp-group** group-id **hello-source-address** addr

delete interfaces interface **vrrp vrrp-group** group-id **hello-source-address** addr

show interfaces interface **vrrp vrrp-group** group-id **hello-source-address**

The IP address of the interface is used as the source of VRRP hello packets.

#### *interface*

The type keyword and identifier of an interface. For detailed keywords and arguments that can be specified as interfaces, refer to [Supported Dataplane Interfaces.](#page-88-0)

#### *group-id*

The identifier of a VRRP group to which the interface belongs. The identifier ranges from 1 through 255.

#### *addr*

The IP address to use as the VRRP source address when sending VRRP hello packets. The format of the address is *ipv4-addr* or *IPv6-addr* . The address must already be defined on an interface.

```
interfaces interface {
    vrrp {
         vrrp-group group-id {
             hello-source-address addr
         }
     }
}
```
Use this command to specify the source address for VRRP hello packets. This address is typically used when an address other than the default address for the interface is required. Note that the address must already be defined on an interface.

Use the set form of the command to specify the source address of VRRP hello packets.

Use the delete form of the command to restore the default source address, which is the IP address of the interface.

Use the show form of the command to view the configuration.

# **interfaces vrrp vrrp-group interface description**

Specifies a description for a VRRP interface.

```
set interfaces interface vrrp vrrp-group group-id interface description descr
```
delete interfaces interface **vrrp vrrp-group** group-id **interface description**

show interfaces interface **vrrp vrrp-group** group-id **interface description**

#### *interface*

The interface type and identifier. For detailed keywords and arguments that can be specified as interfaces, refer to [Supported Dataplane Interfaces.](#page-88-0)

#### *group-id*

The VRRP group to which the interface belongs. The identifier ranges from 1 through 255.

#### *descr*

A mnemonic name or description of the VRRP interface.

```
interfaces interface {
    vrrp {
        vrrp-group group-id {
            interface {
                description desc
 }
        }
 }
```
}

Use this command to specify a description of a VRRP interface.

Use the set form of this command to specify a description of a VRRP interface.

Use the delete form of this command to remove the description of a VRRP interface.

Use the  $_{\text{show}}$  form of this command to display the description of a VRRP interface.

### **interfaces vrrp vrrp-group preempt**

Enables or disables preemption for a VRRP group on an interface.

set interfaces interface **vrrp vrrp-group** group-id **preempt** preempt

delete interfaces interface **vrrp vrrp-group** group-id **preempt**

show interfaces interface **vif vrrp vrrp-group** group-id **preempt**

#### Preemption is enabled.

#### *interface*

The interface type and identifier. For detailed keywords and arguments that can be specified as interfaces, refer to [Supported Dataplane Interfaces.](#page-88-0)

#### *group-id*

The VRRP group to which the interface belongs. The identifier ranges from 1 through 255.

#### *preempt*

Allows a higher-priority VRRP backup router to assert itself as master over a lower-priority router. Supported values are as follows:

- **true**: Allow the master router to be preempted by a backup router with higher priority.
- **false**: Do not allow the master router to be preempted by a backup router with higher priority.

The default is **true**; that is, the master router can be preempted by a backup router with higher priority.

```
interfaces interface {
     vrrp {
         vrrp-group group-id {
             preempt preempt
          }
     }
}
```
Use this command to enable or disable preemption for a VRRP group on an interface.

If preemption is enabled, a backup router with a higher priority than the current master "preempts" the master and becomes the master itself.

A backup router preempts the master by beginning to send its own VRRP advertisements. The master router examines these advertisements and discovers that the backup router has a higher priority than itself. The master then stops sending advertisements, while the backup continues to send, thus, making itself the new master.

Preemption is useful when a lower-performance backup router becomes the master because a higher-performance router fails. In this case, a new higher-performance router can be brought online, and it automatically preempts the lower-performance backup.

Use the set form of the command to enable or disable preemption delay for a VRRP group on an interface.

Use the delete form of the command to restore preemption for a VRRP group on an interface.

Use the show form of the command to view VRRP preemption configuration on an interface.

# **interfaces vrrp vrrp-group preempt-delay**

Sets the preemption delay for a VRRP group on an interface.

set interfaces interface **vrrp vrrp-group** group-id **preempt-delay** delay

delete interfaces interface **vrrp vrrp-group** group-id **preempt-delay**

show interfaces interface **vif vrrp vrrp-group** group-id **preempt-delay**

A router that is preempting another router does not wait.

#### *interface*

The type of interface. For detailed keywords and arguments that can be specified as interfaces, refer to **Supported Dataplane Interfaces**.

#### *group-id*

The VRRP group that is being configured. The identifier ranges from 1 through 255.

### *delay*

The amount of time, in seconds, to postpone preemption. The delay ranges from 0 through 1000 (16.67 minutes.), where 0 means no delay. The default delay is 0.

```
interfaces interface {
    vrrp {
        vrrp-group group-id {
            preempt-delay delay
```
 } } }

Use this command to set the preemption delay for a VRRP group on an interface. The preemption delay is the amount of time a router must wait before preempting a lower-priority VRRP router and becoming the master.

Use the set form of the command to set the preemption for a VRRP group on an interface.

Use the  $\text{delete}$  form of the command to restore the default preemption delay, which is 0 seconds, for a VRRP group on an interface.

Use the  $_{\text{show}}$  form of the command to display the preemption delay for a VRRP group on an interface.

# **interfaces vrrp vrrp-group priority**

Sets the priority of an interface within a VRRP group.

set interfaces interface **vrrp vrrp-group** group-id **priority** priority

delete interfaces interface **vrrp vrrp-group** group-id **priority**

show interfaces interface **vrrp vrrp-group** group-id **priority**

The default priority is 100.

#### *interface*

The type of interface. For detailed keywords and arguments that can be specified as interfaces, refer to **Supported Dataplane Interfaces**.

#### *group-id*

The VRRP group that is being configured. The identifier ranges from 1 through 255.

#### *priority*

The priority with which this interface is considered for election as the master within the VRRP group. The higher the configured number, the higher the priority.

The priority for a VRRP backup router ranges from 1 through 254. The VRRP master router must have the highest priority, which is typically set to 50 greater than any backup router. The address owner is typically set to 255. The default priority is 100.

```
interfaces interface {
    vrrp {
        vrrp-group group-id {
            priority priority
 }
 }
```
}

Use this command to set the priority of an interface within a VRRP group. This priority determines the likelihood that it is elected the master router in a cluster of VRRP routers.

The master interface in the VRRP group is elected the master based on its priority in which the higher the configured number, the higher the priority. If the master interface fails, the interface with the next highest priority is elected master and assumes the virtual address of the group. The new master notifies the network of its MAC address by sending a gratuitous ARP message.

The priority of the master interface is typically set to 255. The backup interface can be left with the default priority; however, if more than one interface is acting as backup, the interfaces should be configured with different priorities.

Use the set form of the command to specify the priority of an interface within a VRRP group.

Use the delete form of the command to remove the priority of an interface within a VRRP group.

<span id="page-50-0"></span>Use the show form of the command to view the priority of an interface within a VRRP group.

# **interfaces vrrp vrrp-group rfc-compatibility**

Creates a VRRP interface, which enables RFC-compliant MAC address behavior.

set interfaces interface **vrrp vrrp-group** group-id **rfc-compatibility**

delete interfaces interface **vrrp vrrp-group** group-id **rfc-compatibility**

show interfaces interface **vrrp vrrp-group** group-id **rfc-compatibility**

If this option is not configured, the system uses legacy (non-RFC 3768-compliant) MAC address behavior when a new master is elected. For details, refer to Virtual MAC [Address](#page-11-0).

#### *interface*

The type keyword and identifier of an interface. For detailed keywords and arguments that can be specified as interfaces, refer to **Supported Dataplane Interfaces**.

#### *group-id*

The identifier of a VRRP group to which the interface belongs. The identifier ranges from 1 through 255.

In addition to the parameters shown here, a VRRP interface can be configured in the same way as the parent interface.

```
interfaces interface {
```

```
 vrrp {
        vrrp-group group-id {
            rfc-compatibility
 }
    }
}
```
Use this command to enable RFC 3768-compliant MAC address behavior when a new master router is elected. Setting this option defines a VRRP interface for the VRRP group that you are configuring.

RFC 3768 defines a specific 48-bit MAC address that is to be associated with each VRRP virtual router. The ARP translation of the IPv4 or IPv6 address for the virtual router points to this MAC address.

The master router uses this well-defined MAC address as the source MAC address of VRRP packets that it sends, in this way teaching switches to send packets for that MAC address to itself. If one master router fails and another router takes over as the master, it acts in the same way.

When a VRRP interface is configured for a VRRP group, the system assigns the welldefined MAC address to the VRRP interface according to RFC 3768. Using the well-defined MAC address ensures quick failover of traffic for that MAC address. In addition, the ARP translations of the other hosts and routers on the network do not need to change when a new router takes over as master router. This configuration is recommended.

When configured, the system automatically assigns the VRRP virtual MAC address to the VRRP interface. When a new master router is elected, the system uses the procedure described in RFC 3768 to have the new master take over the virtual MAC address. The VRRP interface remains on the system as long as the configuration does, independent of whether the VRRP instance is in a backup or master state.

The system automatically generates a name for the VRRP interface by appending vrrp*n*  (where *n* is an arbitrary number starting from 1) to the physical interface prefix, for example, dp0vrrp1.

The interface name is based on the highest existing interface; for a scenario in which you configure three groups (dp0vrrp1, dp0vrrp2, and dp0vrrp3), then delete dp0vrrp2 and create another group, the interface name for the new group is dp0vrrp4.

The VRRP interface remains on the system as long as the **rfc3768-compatibility** option is set, and remains on the system independent of the state of the VRRP instance (backup or master).

The VRRP interface that is created by the VRRP process operates in a special "passthrough" mode. The pass-through mode allows the router to receive packets addressed to the well-known VRRP MAC address for a given VRID on the parent interface. The VRRP interface is used only to send VRRP advertisement packets when its associated VRRP group is acting as the master router for the group.

Use the set form of this command to direct the system to use RFC 3768-compliant MAC address handling when a new master is elected and create a VRRP interface.

Use the delete form of this command to remove the VRRP interface and restore the legacy (non-compliant) VRRP MAC address behavior.

Use the show form of the command to view VRRP interface configuration.

**E** Note: The default behavior of nonRFC-compliant MACs is necessary for any environment in which VMware provides Layer 2 services because the vSwitch product does not support true MAC learning and blocks traffic when virtual MAC addresses move ports unless the vSwitch is in promiscuous mode. For the latest product support information, refer to VMware documentation.

### **interfaces vrrp vrrp-group run-transition-scripts**

Specifies a script to run when the VRRP on an interface changes state.

set interfaces interface **vrrp vrrp-group** group-id **run-transition-scripts** [ **backup** | **fault** | **master** ] script

delete interfaces interface **vrrp vrrp-group** group-id **run-transition-scripts** [ **backup** | **fault** | **master** ]

show interfaces interface **vrrp vrrp-group** group-id **run-transition-scripts** [ **backup** | **fault** | **master** ]

#### *interface*

The interface type and identifier. For detailed keywords and arguments that can be specified as interfaces, refer to [Supported Dataplane Interfaces.](#page-88-0)

#### *group-id*

The VRRP group to which the interface belongs. The identifier ranges from 1 through 255.

#### **backup** *script*

Specifies the name of the executable script to run during VRRP state transition to the backup state.

#### **fault** *script*

Specifies the name of the executable script to run during VRRP state transition to the fault state.

#### **master** *script*

Specifies the name of the executable script to run during VRRP state transition to the master state.

```
interfaces interface {
    vrrp {
        vrrp-group group-id {
            run-transition-scripts {
                 backup script
```

```
 fault script
                   master script
              }
         }
    }
}
```
Use this command to specify a script to run when the VRRP group on an interface changes state. The state is backup, fault, or master. A script file is assumed to be in the  $/confiq/$ scripts directory unless an absolute path is specified.

Use the  $\text{set}$  form of the command to specify a script to run when the VRRP group on an interface changes state.

Use the  $\det$  form of the command to stop the script from being run when an interface changes states.

Use the show form of the command to view the configuration.

### **interfaces vrrp vrrp-group sync-group**

Assigns an interface to a VRRP sync group on a router.

set interfaces interface **vrrp vrrp-group** group-id **sync-group** group

```
delete interfaces interface vrrp vrrp-group group-id sync-group
```
show interfaces interface **vrrp vrrp-group** group-id **sync-group**

#### *interface*

The interface type and identifier. For detailed keywords and arguments that can be specified as interfaces, refer to [Supported Dataplane Interfaces.](#page-88-0)

#### *group-id*

The VRRP group to which the interface belongs. The identifier ranges from 1 through 255.

#### *group*

A text string defining the name of a sync group.

### Configuration mode

```
interfaces interface {
    vrrp {
        vrrp-group group-id {
            sync-group group
         }
     }
}
```
Use this command to assign an interface to a VRRP sync group on a router.

Interfaces in a sync group are synchronized such that, if one of the interfaces in the group fails over to backup, all interfaces in the group fail over to backup.

For example, in many cases, if one interface on a master router fails, the whole router fails over to a backup router. By assigning all the interfaces on the master to a sync group, the failure of one interface triggers a failover of all the interfaces in the sync group to the backup that is configured for the interface.

Use the set form of the command to assign an interface to a VRRP sync group on a router.

Use the delete form of the command to remove an interface from a VRRP sync group on a router.

Use the  $_{\text{show}}$  form of the command to display the VRRP sync group on a router for an interface.

# **interfaces vrrp vrrp-group virtual-address**

Sets the virtual IP address or network address of a VRRP group on an interface.

set interfaces interface **vrrp vrrp-group** group-id **virtual-address** addr

delete interfaces interface **vrrp vrrp-group** group-id **virtual-address**

show interfaces interface **vrrp vrrp-group** group-id **virtual-address**

#### *interface*

The interface type and identifier. For detailed keywords and arguments that can be specified as interfaces, refer to [Supported Dataplane Interfaces.](#page-88-0)

#### *group-id*

The VRRP group to which the interface belongs. The identifier ranges from 1 through 255.

#### *addr*

The virtual IP address or network address of the VRRP group. The format of the address is *ipv4-addr* for IPv4 addresses, or *ipv6-addr* for IPv6 addresses.

#### Configuration mode

```
interfaces interface {
    vrrp {
        vrrp-group group-id {
            virtual-address addr
 }
   }
}
```
Use this command to set the virtual IP address or network address of a VRRP group on an interface. Every VRRP group must have a virtual address, and all interfaces and vifs in the VRRP group must be configured with the same virtual address.

The virtual address is "shared" by the VRRP group and is dynamically assigned to the master interface in the group. The master links the virtual address to its own MAC address in the network by issuing a gratuitous ARP to the LAN segment. If the master interface fails, the group elects a new master to whom the virtual address is then assigned. The new master notifies the network of the changed MAC address by issuing another gratuitous ARP.

In general, a real interface or vif should not be configured with the virtual address of the VRRP group. In practice, if a real interface is configured with the virtual address, the interface is said to "own" the virtual address. The VRRP standard (RFC 3768) prescribes that a router owning the virtual address should be assigned a priority of 255, which automatically elects the router owning the VIP as the master. If you do assign a virtual address to a real interface, set the priority of the interface to 255.

Use the set form of the command to specify the virtual address or network address of a VRRP group on an interface.

Use the delete form of the command to remove the virtual address or network address of a VRRP group on an interface. However, note that the virtual address is mandatory in VRRP configuration.

Use the show form of the command to display the virtual address or network address of a VRRP group on an interface.

# **monitor interfaces vrrp flow**

Displays flow statistics for a VRRP interface.

monitor interfaces vrrp interface **flow**

### *interface*

The identifier of a VRRP interface. For the format of a VRRP interface name, refer to the usage guidelines.

### Operational mode

Use this command to display flow statistics for a VRRP interface. Type CTRL+C to stop the output.

### **monitor interfaces vrrp traffic**

Monitors traffic on a VRRP interface.

```
monitor interfaces vrrp interface traffic [ detail [ filter filter-name | 
unlimited [ filter filter-name ] ] | filter filter-name | save filename | 
unlimited [ filter filter-name ] ]
```
#### *interface*

The identifier of a VRRP interface. For the format of a VRRP interface name, refer to the usage guidelines.

#### **detail**

Provides detailed information about the monitored VRRP traffic.

#### **unlimited**

Monitors an unlimited amount of traffic.

### **save** *filename*

Saves the monitored traffic to the specified file.

#### **filter** *filter-name*

Applies the specified PCAP (packet capture) filter to traffic.

#### Operational mode

Use this command to monitor traffic on a VRRP interface. Type CTRL+C to stop the output.

The following example shows how to monitor traffic on the dp0p192p1 interface.

```
vyatta@vyatta:~$monitor interfaces vrrp dp0p192p1 traffic
Capturing on /var/run/dataplane/capture/p192p1
  0.000000 1.1.1.1 -> 224.0.0.18 VRRP 54 Announcement (v2)
  1.000298 1.1.1.1 -> 224.0.0.18 VRRP 54 Announcement (v2)
 2.001358 1.1.1.1 -> 224.0.0.18 VRRP 54 Announcement (v2)
 3.002449 1.1.1.1 -> 224.0.0.18 VRRP 54 Announcement (v2)
 4.002937 1.1.1.1 -> 224.0.0.18 VRRP 54 Announcement (v2)
 5.003872 1.1.1.1 -> 224.0.0.18 VRRP 54 Announcement (v2)
```
### **monitor vrrp**

Generates debug information for the VRRP process.

```
monitor vrrp
```
When used with no option, monitoring is performed in the foreground.

Operational mode

Use this command to monitor VRRP operation.

This is common to all the monitor commands.

As of now we do not have the option to save the logs to a file using the  $\text{monitor}$  command.

The following example shows how to monitor VRRP in the foreground and then stop the output by typing CTRL+C. The example omits output from the command.

```
vyatta@vyatta:~$monitor vrrp 
...
CTRL+C
```
# **reset vrrp master interface group**

Forces a transition of the VRRP state to the backup state for an interface.

reset vrrp master interface interface **group** group-id

#### *interface*

An interface to force to the backup state. Include the type keyword and the interface identifier (for example, dataplane dp0p1p2). For detailed keywords and arguments that can be specified as interfaces, refer to [Supported Dataplane Interfaces.](#page-88-0)

#### *group-id*

A VRRP group within the interface to force to the backup state.

Operational mode

Use this command to force the VRRP master interface to transition to the backup state.

The following example shows how to force the VRRP master interface to the backup state. Notice that before the  $_{\text{run}}$  command is entered, the state is master, and after the command is entered, it is backup. Also, notice the change in "Master router".

```
vyatta@vyatta:~$ reset vrrp master interface dp0p192p1 group 1
Forcing vyatta-dp0p192p1-1 to BACKUP...
vyatta@vyatta:~$ show vrrp
                         RFC Addr Last Sync
Interface Group State Compliant Owner Transition Group
--------- ----- ----- --------- ----- ---------- -----
dp0p192p1 1 MASTER dp0vrrp1 no 5s <none>
```
### **restart vrrp**

Restarts the VRRP process.

restart vrrp process

Operational mode

Use this command to restart the VRRP process.

# **show interfaces vrrp**

Displays information about the configured VRRP interfaces on the vRouter that are RFCcompliant.

show interfaces vrrp [ **detail** | vrrpx [ **brief** ] ]

When used with no option, this command displays summary information about all configured RFC-compliant VRRP interfaces.

#### **detail**

Displays detailed information about all configured RFC-compliant VRRP interfaces.

*vrrpx*

The name of an RFC-compliant VRRP interface.

**brief**

Displays summary information about an RFC-compliant VRRP interface.

#### Operational mode

Use this command to display information about the configured RFC-compliant VRRP interfaces on the vRouter. For more information about RFC-compliant VRRP interfaces, refer to [interfaces vrrp vrrp-group rfc-compatibility.](#page-50-0)

The following example shows how to display summary information about the configured RFC-compliant VRRP interfaces.

```
vyatta@vyatta:~$ show interfaces vrrp
Codes: S - State, L - Link, u - Up, D - Down, A - Admin Down
Interface IP Address S/L Description
--------- ---------- — -----------
dp0vrrp1 3.3.3.3/32 u/u
```
The following example shows how to display detailed information about the configured RFC-compliant VRRP interfaces.

```
vyatta@vyatta:~$ show interfaces vrrp detail
dp0vrrp1@dp0s3: <BROADCAST,MULTICAST,UP,LOWER_UP> mtu 1500 qdisc noqueue 
 state UNKNOWN group default
link/ether 00:00:5e:00:01:01 brd ff:ff:ff:ff:ff:ff
inet 3.3.3.3/32 scope global dp0vrrp1
valid_lft forever preferred_lft forever
inet6 fe80::200:5eff:fe00:101/64 scope link
valid_lft forever preferred_lft forever
RX: bytes packets errors ignored overrun mcast
0 0 0 0 0 0
TX: bytes packets errors dropped carrier collisions
49098282 909221 0 0 0 0
```
The following example shows how to display detailed information about a specific RFCcompliant VRRP interface.

```
vyatta@vyatta:~$ show interfaces vrrp dp0vrrp1
dp0vrrp1@dp0s3: <BROADCAST,MULTICAST,UP,LOWER_UP> mtu 1500 qdisc noqueue 
 state UNKNOWN group default
link/ether 00:00:5e:00:01:01 brd ff:ff:ff:ff:ff:ff
inet 3.3.3.3/32 scope global dp0vrrp1
```

```
valid_lft forever preferred_lft forever
inet6 fe80::200:5eff:fe00:101/64 scope link
valid_lft forever preferred_lft forever
RX: bytes packets errors ignored overrun mcast
0 0 0 0 0 0
TX: bytes packets errors dropped carrier collisions
39476724 731045 0 0 0 0
```
The following example shows how to display summary information about a specific RFCcompliant VRRP interface.

```
vyatta@vyatta:~$ show interfaces vrrp dp0vrrp1 brief
Codes: S - State, L - Link, u - Up, D - Down, A - Admin Down
Interface IP Address S/L Description
--------- ---------- — -----------
dp0vrrp1 3.3.3.3/32 u/u
```
### **show log vrrp**

Displays log messages that are generated by the VRRP process.

show log vrrp

Operational mode

Use this command to display log messages that are generated by the VRRP process.

The following example shows VRRP log messages from a backup router.

```
vyatta@R1:~$ show log vrrp
Feb 14 21:31:27 vyatta Keepalived vrrp: ------< Global definitions >------
Feb 14 21:31:27 vyatta Keepalived_vrrp: Router ID = dut4 
Feb 14 21:31:27 vyatta Keepalived_vrrp: Smtp server connection timeout = 
 30 
Feb 14 21:31:27 vyatta Keepalived_vrrp: Email notification from = 
 root@dut4 
Feb 14 21:31:27 vyatta Keepalived_vrrp: ------< VRRP Topology >------ 
Feb 14 21:31:27 vyatta Keepalived_vrrp: VRRP Instance = vyatta-dp0p1p2-2
Feb 14 21:31:27 vyatta Keepalived_vrrp: Want State = BACKUP
Feb 14 21:31:27 vyatta Keepalived_vrrp: Runing on device = dp0p1p2
Feb 14 21:31:27 vyatta Keepalived_vrrp: Virtual Router ID = 2
Feb 14 21:31:27 vyatta Keepalived_vrrp: Priority = 100
Feb 14 21:31:27 vyatta Keepalived_vrrp: Advert interval = 3sec
Feb 14 21:31:27 vyatta Keepalived_vrrp: Virtual IP = 1
Feb 14 21:31:27 vyatta Keepalived_vrrp: 172.16.117.100/32 dev dp0p1p2 
 scope global
Feb 14 21:31:27 vyatta Keepalived_vrrp: Backup state transition script 
 = /opt/vyatta/sbin/vyatta-vrrp-state.pl backup dp0p1p2 2 dp0p1p2 null 
 172.16.117.100
```

```
Feb 14 21:31:27 vyatta Keepalived_vrrp: Master state transition script 
 = /opt/vyatta/sbin/vyatta-vrrp-state.pl master dp0p1p2 2 dp0p1p2 null 
 172.16.117.100
Feb 14 21:31:27 vyatta Keepalived_vrrp: Fault state transition script
 = /opt/vyatta/sbin/vyatta-vrrp-state.pl fault dp0p1p2 2 dp0p1p2 null 
 172.16.117.100
Feb 14 21:31:27 vyatta Keepalived_vrrp: Using LinkWatch kernel netlink 
 reflector...
Feb 14 21:31:27 vyatta Keepalived_vrrp: VRRP_Instance(vyatta-dp0p1p2-2) 
 Entering BACKUP STATE 
Feb 14 21:31:27 vyatta Keepalived vrrp: VRRP Instance(vyatta-dp0p1p2-2)
 removing protocol VIPs.
Feb 14 21:31:27 vyatta Keepalived_vrrp: Opening script 
 file /opt/vyatta/sbin/vyatta-vrrp-state.pl
```
# **show vrrp**

Displays information about VRRP.

```
show vrrp [ detail | interface interface [ group group-name ] | statistics [ 
interface interface [ group group-name ] ] | sync-group [ group group-name ] ]
```
When used with no option, this command displays VRRP state information for all VRRPconfigured interfaces.

### **detail**

Displays detailed VRRP information for all VRRP-configured interfaces.

### **interface** *interface*

Displays VRRP information for the specified interface. Use the identifier for the physical Ethernet interface or vif. If the VRRP interface is configured, this command also displays the VRRP interface name and the name of the physical interface or vif. The information that is displayed includes whether the local system is currently running as the owner of the VRRP interface. Note that tab completion that is used after the **interface** keyword provides only parent interface names.

#### *group-name*

A VRRP group.

### Operational mode

Use this command to display information about VRRP groups, including current VRRP elections and statistics.

**F**, **Note:** When the configuration of the keepalived daemon is modified, the VRRP process is reloaded to read the new configuration and the transition timer is restarted. Therefore, Last Transition shows either the last state transition or last time the keepalived configuration was read.

The following example shows how to display information about VRRP.

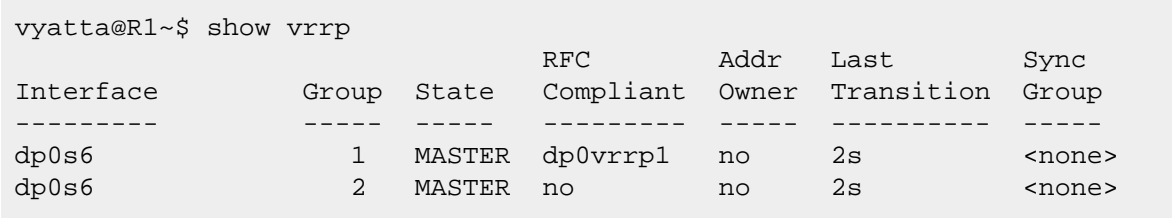

### **show vrrp detail**

Displays details about all the VRRP groups that are configured at the system level.

show vrrp **detail**

**detail**

Specifies the display of detailed VRRP information.

#### Operational mode

Use this command to display information about all the VRRP groups configured at the system level.

The system automatically generates a name for the VRRP interface by appending vrrp*n*  (where *n* is an arbitrary number starting from 1) to the physical interface prefix, for example, dp0vrrp1.

The interface name is based on the highest existing interface; for a scenario in which you configure three groups (dp0vrrp1, dp0vrrp2, and dp0vrrp3), then delete dp0vrrp2 and create another group, the interface name for the new group is dp0vrrp4.

**F.** Note: When the configuration of the keepalived daemon is modified, the VRRP process is reloaded to read the new configuration and the transition timer is restarted. Therefore, Last transition shows either the last state transition or last time the keepalived configuration was read.

The following example shows how to display information about all the VRRP groups configured at the system level.

```
vyatta@vyatta:~$ show vrrp detail
--------------------------------------------------
Interface: dp0s6
--------------
 Group: 1
  ----------
 State: MASTER
  Last transition: 15m50s
  Version: 3
  RFC Compliant
 Virtual MAC interface: dp0vrrp1
```
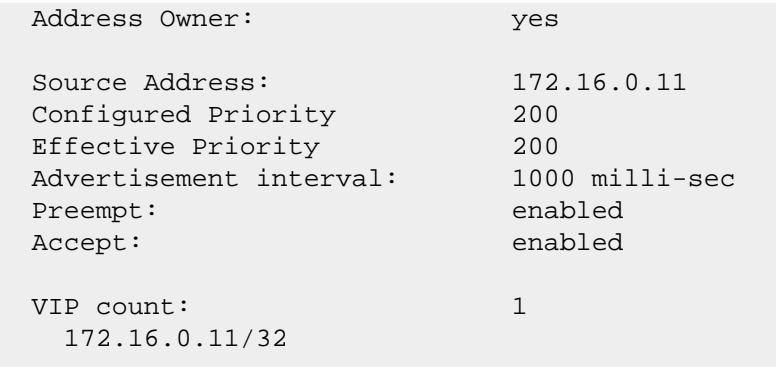

# **show vrrp interface**

Displays information about the groups configured on the VRRP interface or all VRRP interfaces.

show vrrp **interface** [ vrrpx ]

When used with no option, this command displays information about all VRRP interfaces.

#### *vrrpx*

A VRRP interface. For the format of the VRRP interface name, refer to the usage guidelines.

#### Operational mode

Use this command to display information about one VRRP interface or all VRRP interfaces.

The system automatically generates a name for the VRRP interface by appending vrrp*n*  (where *n* is an arbitrary number starting from 1) to the physical interface prefix, for example, dp0vrrp1.

The interface name is based on the highest existing interface; for a scenario in which you configure three groups (dp0vrrp1, dp0vrrp2, and dp0vrrp3), then delete dp0vrrp2 and create another group, the interface name for the new group is dp0vrrp4.

### **Note:**

When the configuration of the keepalived daemon is modified, the VRRP process is reloaded to read the new configuration and the transition timer is restarted. Therefore,  $_{\text{Last}}$ transition shows either the last state transition or last time the keepalived configuration was read.

The following example shows how to display summary information of the group configured on the VRRP interfaces.

```
vyatta@vyatta:~$ show vrrp interface dp0p5p1
--------------------------------------------------
Interface: dp0p5p1
```
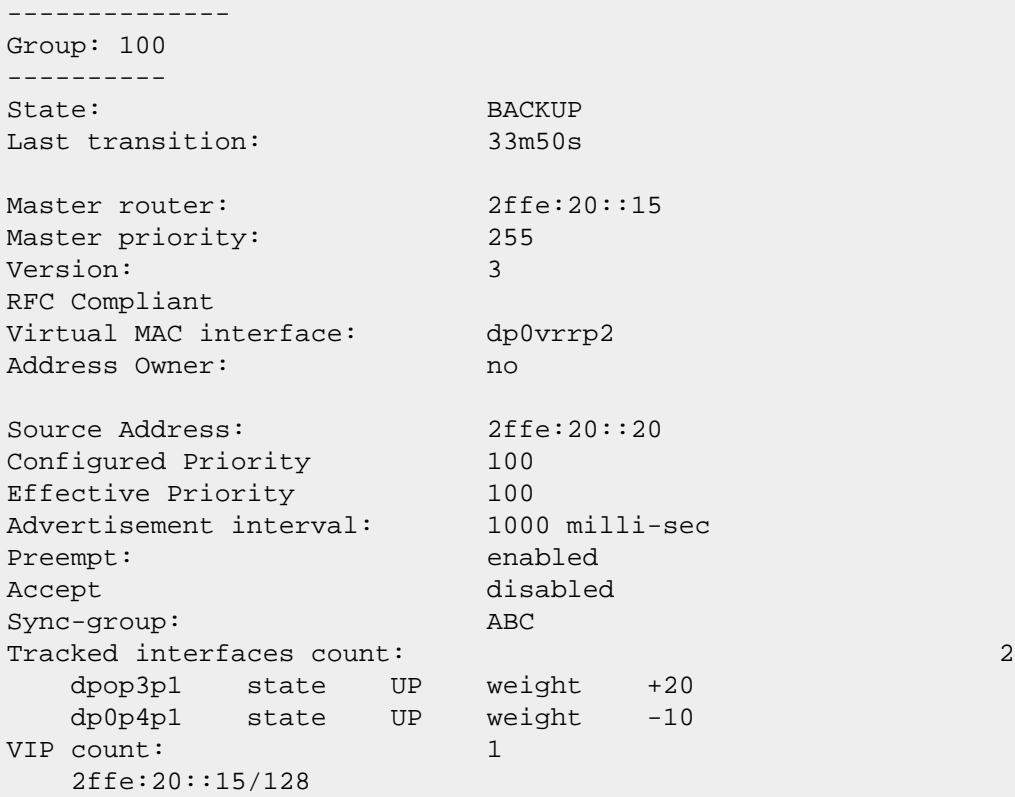

# **update vrrp garp interface vrrp-group**

Sends a gratuitous ARP (GARP) packet to update address tables in the event of a problem with MAC address tables in the network.

update vrrp garp **interface** interface **vrrp-group** group

NA

#### *interface*

A VRRP interface. For the format of the VRRP interface name, refer to the usage guidelines.

*group*

A VRRP group.

Operational mode

Use this command to update address tables in the event of a problem with MAC address tables in the network.

This command to request a GARP packet is sent for the specified group through the specified interface. The packet will update both Layer 2 switching tables and the ARP caches of all relevant hosts.

# **Chapter 6. Configuration Synchronization**

# **Configuration synchronization configuration**

This section describes configuration synchronization and provides examples that show how to set it up and use it. This section presents the following topics:

- Configuration synchronization overview
- Master and standby systems
- Out-of-sync systems
- Configuration synchronization examples

### **Configuration synchronization overview**

Many high-availability deployments involve the use of hot standby systems. In these scenarios, one priority reduces configuration differences between the master and standby systems. The ability to synchronize defined portions of configuration minimizes configuration differences at failover while posing the least-possible burden on the master system.

By default, all configuration is excluded from synchronization and you must explicitly include a configuration node for it to be synchronized. Only a single standby system is currently supported.

Every time the master system starts or a  $commit$ ,  $load$ , or  $merge$  command is run on the master system, the standby system is synchronously updated and its configuration is saved. The system tries to make all parameter values on the standby system within the **sync-map**  identical to the master. Partial commits, in the event of a commit failure, synchronize only the sections that were successfully committed on the master system.

**F**, **Note:** Be sure to save the configuration on the master system and be mindful that this operation does not trigger the standby system to save its configuration.

**F** Note: Both the master and standby systems must be running router, properly configured for entitlement, and able to access the router entitlement server.

# **Master and standby systems**

Configuration synchronization allows you to designate a master routerthat can synchronize defined portions of the configuration with a remote standby system. The master system dispatches locally generated configuration commands (set, delete, commit, and so on) to the remote standby system; the commands are dispatched from the master system when the configuration change is committed.

The master system uses the REST API of therouter to propagate commands to the remote systems; for this reason, the remote system must have HTTPS enabled to participate.

When setting up the master and standby systems on the network, keep in mind that the router does not prevent you from setting up mis-synchronization scenarios that can result in network problems. Take care to avoid scenarios that cause network problems. For example:

- Configuration information that is unique to a system should not be synchronized between systems because synchronizing this information can cause problems on the network. Examples of configuration that should be excluded from synchronization include interface, IP addresses, and VRRP priorities.
- Avoid setting up two master systems to synchronize each other.
- Avoid setting up two master systems so that both synchronize the same configuration on a third system.

Note that some configuration items are not allowed to be synchronized because synchronizing them would damage your system configuration. The two items that cannot be synchronized are the system config-sync configuration node itself and the service https configuration node. Disallowed configuration items do not appear in the configuration tree when excluded items are listed.

Note also that only one **sync-map** can be defined for the standby system.

Finally, avoid direct modification of the configuration on the standby system in areas contained in the **sync-map** as this may result in conflicts and commit failures during the synchronization process.

# Out-of-sync systems

The master system logs a warning if configuration elements become out of synchronization (out of sync), but does not attempt to correct configuration. You can view the warnings in the log file by issuing the show config-sync status operational command.

If configuration does become out of sync, you can reset the configuration on the standby system by issuing the update config-sync operational command. When this command has successfully completed, the systems are synchronized again.

If the systems become out of sync because of a configuration conflict, the conflict must be addressed before entering the update config-sync command.

The update config-sync command is also useful if the secondary is booted with an outof-sync configuration. Entering this command on the master system synchronizes the configurations without having to commit a configuration change on the master.

To set up configuration synchronization on the router, use the following work flow.

- 1. Identify the master system.
- 2. Identify the remote standby system.
- 3. Identify the portion of the configuration tree to be synchronized ("include").

# **Configuration synchronization examples**

This section contains examples of configuration synchronization on the router.

# **Basic configuration synchronization**

This section sets up configuration synchronization with the scenario shown in the following figure.

Figure4. Configuration synchronization

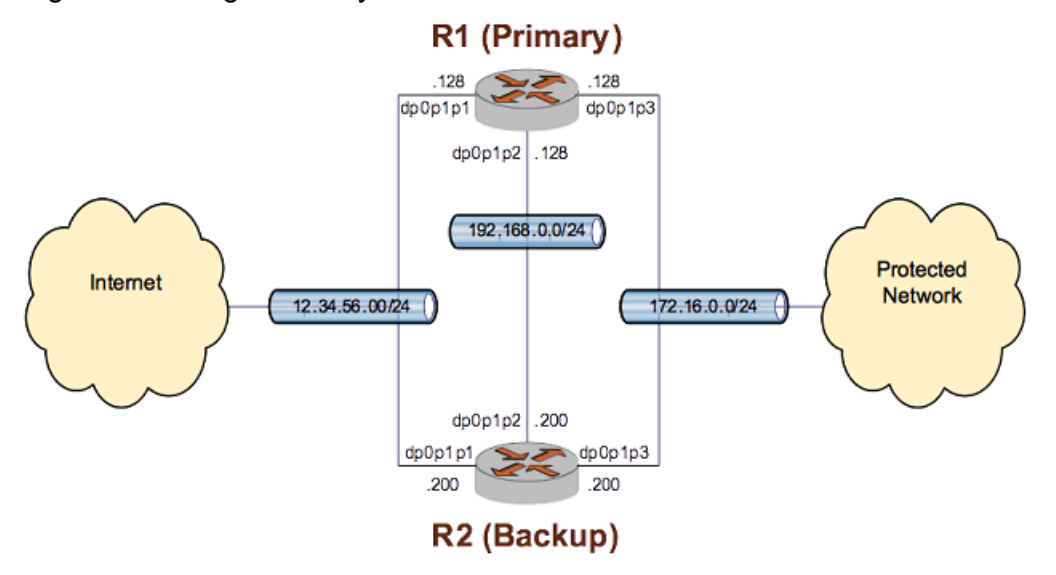

In this example:

- The master system is R1.
- The standby system is R2. The remote system is to be accessed by using the default username and password: vyatta.
- Firewall configuration is to be synchronized.

To configure R1 for configuration synchronization in this way, perform the following steps in configuration mode.

### **Table 10. Configuring R1 for configuration synchronization**

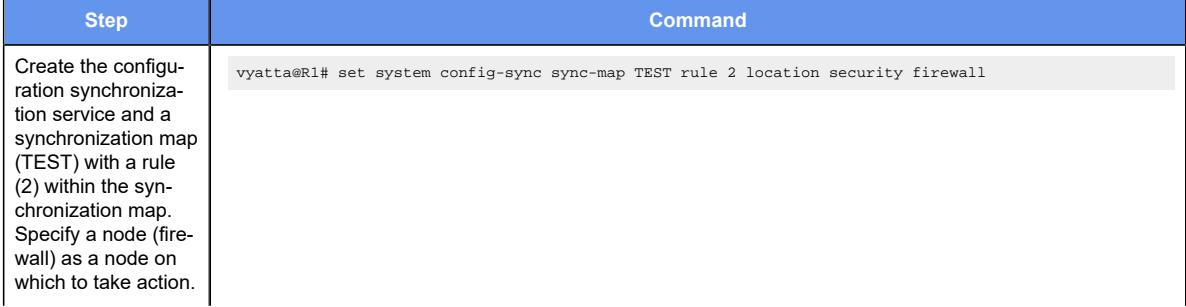

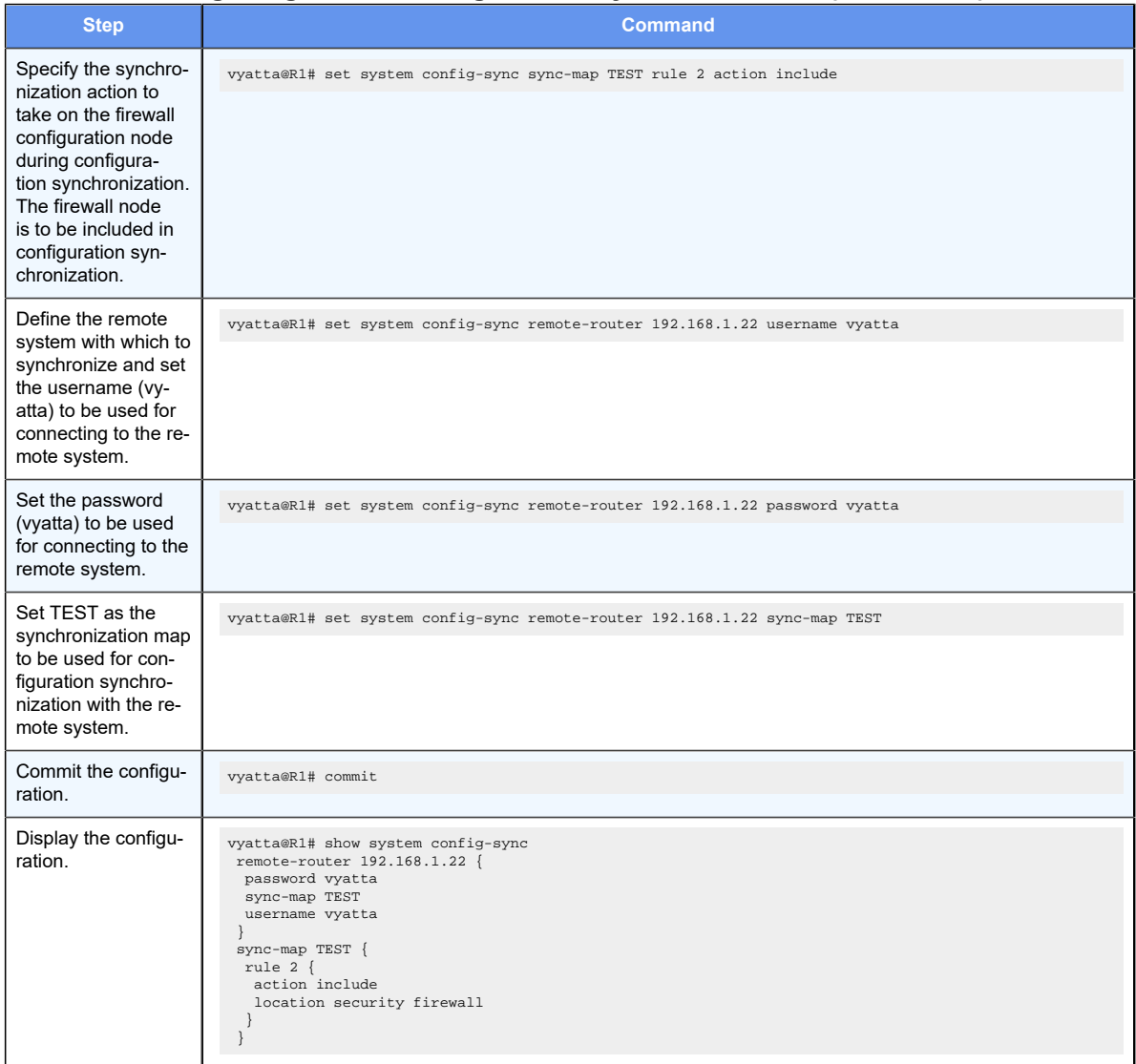

# **Table 10. Configuring R1 for configuration synchronization(continued)**

# Chapter 7. Configuration Synchronization **Commands**

### **system config-sync remote-router**

Specifies the address of the standby system.

set system config-sync remote-router addr delete system config-sync remote-router addr show system config-sync remote-router addr

#### *addr*

Multi-node. The IPv4 address of the standby system.

### Configuration mode

```
system {
     config-sync {
         remote-router addr {}
     }
}
```
Use this command to specify the address of the system whose configuration is to be automatically synchronized with a subset of that defined on the master system by the **syncmap**.

Use the set form of the command to specify the address of the standby system.

Use the delete form of the command to remove the address of the standby system.

Use the show form of the command to view the configuration syncronization configuration of the standby system.

### **system config-sync remote-router password**

Specifies the password to be used to access the standby system.

```
set system config-sync remote-router addr password password
delete system config-sync remote-router addr password
```
show system config-sync remote-router addr **password**

*addr*

Multi-node. The IPv4 address of the standby system.

#### *password*

The password to use (with a username) to access the standby system.

### Configuration mode

```
system {
    config-sync {
       remote-router addr {
            password password
         }
     }
}
```
Use this command to specify the password to use to access the standby system for automated configuration synchronization.

Use the set form of the command to specify the password.

Use the delete form of the command to remove the password.

Use the show form of the command to display the password.

# **system config-sync remote-router sync-map**

Specifies the synchronization map that is used to define the standby system configuration.

```
set system config-sync remote-router addr sync-map sync-map-name
```
delete system config-sync remote-router addr **sync-map**

show system config-sync remote-router addr **sync-map**

#### *addr*

Multi-node. The IPv4 address of the standby system.

#### *sync-map-name*

The name of a synchronization map.

```
system {
    config-sync {
        remote-router addr {
             sync-map sync-map-name 
        }
    }
}
```
Use this command to specify a synchronization map that is used to define the subset of the local configuration to be synchronized with the standby system. Only one **sync-map** can be defined per **remote-router**.

Use the set form of the command to specify a synchronization map.

Use the delete form of the command to remove a synchronization map.

Use the show form of the command to display a synchronization map.

### **system config-sync remote-router username**

Specifies the username to be used to access the standby system.

set system config-sync remote-router addr **username** username

delete system config-sync remote-router addr **username**

show system config-sync remote-router addr **username**

#### *addr*

Multi-node. The IPv4 address of the standby system.

#### *username*

The username to use (with a password) to access the standby system.

### Configuration mode

```
system {
   config-sync {
        remote-router addr {
            username username
        }
     }
}
```
Use this command to specify the username to use to access the standby system for automated configuration synchronization. The user must have administrator (admin) rights on the standby system or synchronization fails. Synchronization also fails if an invalid username or password is specified.

Use the set form of the command to specify the username.

Use the delete form of the command to remove the username.

Use the show form of the command to display the username

### **system config-sync sync-map**

Specifies the portions of the configuration to be synchronized with the standby system.

set system config-sync sync-map sync-map-name

delete system config-sync sync-map sync-map-name

show system config-sync sync-map sync-map-name

#### *sync-map-name*

Multi-node. The name of a synchronization map.

#### Configuration mode

```
system {
    config-sync {
        sync-map sync-map-name {}
     }
}
```
Use this command to specify a synchronization map that defines the portions of the configuration to be synchronized with the standby system. Multiple configuration nodes can be specified to identify multiple synchronization maps. Only one synchronization map can be assigned to the standby system at one time.

Use the set form of the command to specify a synchronization map.

Use the delete form of the command to remove a synchronization map.

Use the show form of the command to display a synchronization map.

### **system config-sync sync-map rule**

Specifies a synchronization map rule.

```
set system config-sync sync-map sync-map-name rule rule-num
delete system config-sync sync-map sync-map-name rule rule-num
show system config-sync sync-map sync-map-name rule rule-num
```
#### *sync-map-name*

Multi-node. The name of a synchronization map.

#### *rule-num*

Multi-node. The numeric identifier for a rule. The identifier ranges from 1 through 1024.

```
system {
     config-sync {
       sync-map sync-map-name {
```
```
 rule rule-num {}
          }
      }
}
```
Use this command to specify a synchronization map rule that defines the portions of the configuration to be synchronized with the standby system. Multiple configuration nodes can be specified to identify multiple synchronization map rules. The rule number specifies the order of evaluation with respect to other rules. The first match of a configuration element stops further comparisons.

Use the set form of the command to specify a synchronization map rule.

Use the delete form of the command to remove a synchronization map rule.

Use the show form of the command to display a synchronization map rule.

## **system config-sync sync-map rule action**

Specifies an action for a rule.

set system config-sync sync-map sync-map-name **rule** rule-num **action** action

delete system config-sync sync-map sync-map-name **rule** rule-num **action**

show system config-sync sync-map sync-map-name **rule** rule-num **action**

#### *sync-map-name*

Multi-node. The name of a synchronization map.

#### *rule-num*

Multi-node. The numeric identifier for a rule. The identifier ranges from 1 through 1024.

#### **action** *action*

Specifies the action to be taken:

- **include**: Include the configuration node specified by the **location** parameter in the configuration synchronization.
- **exclude**: Exclude the configuration node specified by the **location** parameter from the configuration synchronization.

#### Configuration mode

```
system {
    config-sync {
        sync-map sync-map-name {
           rule rule-num {
              action action 
 }
 }
```
 } }

Use this command to specify an action for a rule.

Use the set form of the command to specify the action for a rule.

Use the delete form of the command to remove the action for a rule.

Use the show form of the command to display the action for a rule.

### **system config-sync sync-map rule locationw**

Specifies a configuration node to be acted on by a rule.

set system config-sync sync-map sync-map-name **rule** rule-num **location** config-path

delete system config-sync sync-map sync-map-name **rule** rule-num **location**

show system config-sync sync-map sync-map-name **rule** rule-num **location**

#### *sync-map-name*

Multi-node. The name of a synchronization map.

#### *rule-num*

Multi-node. The numeric identifier for a rule. The identifier ranges from 1 through 1024.

#### *config-path*

The path to the configuration node. If the configuration node contains more than one character string, the strings should be separated by spaces and the entire string should be enclosed in double quotation marks (for example, "system login user dave").

#### Configuration mode

```
system {
    config-sync {
        sync-map sync-map-name {
            rule rule-num {
                location config-path
 }
        }
     }
}
```
Use this command to specify a configuration node to be acted on by a rule.

Use the  $\text{set}$  form of the command to specify the configuration node to be acted on by a rule.

Use the delete form of the command to remove the location configuration.

Use the show form of the command to view the location configuration.

## **system config-sync timeout**

Specifies the timeout value to synchronize system configuration with remote routers.

```
set system config-sync timeout { seconds }
```
delete system config-sync timeout [ seconds ]

```
show system config-sync timeout [ seconds ]
```
The default synchronization timeout is 900 seconds.

#### *seconds*

The time required to synchronize system configuration with remote routers in seconds. The value ranges from 0 to 4294967295.

#### Configuration mode

```
system {
      config-sync {
           timeout seconds
      }
}
```
Use the set form of this command to set the timeout value to synchronize system configuration with remote routers.

Use the delete form of this command to remove the synchronization timeout.

Use the  $_{\text{show}}$  form of this command to display the timeout value to synchronize system configuration with remote routers.

## **show config-sync difference**

Displays configuration differences between the master system and the standby system.

```
show config-sync difference [ addr [ detail ] ]
```
*addr*

The IP address of the standby system.

**detail**

Provides detailed information.

Operational mode

Use this command to compare the configuration that is identified in the synchronization map on the standby system with the synchronization map of the master system to find any differences.

The following example shows how to display differences in configuration synchronization.

vyatta@R1> show config-sync difference 192.168.0.200 configuration is in sync

The following example shows how to display detailed differences in configuration synchronization.

```
vyatta@R1> show config-sync difference 192.168.74.200 detail
Configuration only on master (compared to 192.168.74.200):
  zone-policy zone lan default-action drop
  zone-policy zone lan from public firewall name public_to_lan
  zone-policy zone lan interface dp0p1p1
  zone-policy zone public default-action drop
  zone-policy zone public from lan firewall name lan_to_public
  zone-policy zone public interface dp0p1p4
192.168.74.200 configuration is out of sync
```
## **show config-sync status**

Provides details of the last commit to the standby system.

```
show config-sync status [ addr [ detail ] ]
```
#### *addr*

The IP address of the standby system.

#### **detail**

Provides detailed information.

#### Operational mode

Use this command to display the commit status of the standby system. The status includes any errors and where they occurred in the synchronization process, the reason for the errors, and the software versions of the local and remote systems.

The following example shows how to display the status of configuration synchronization.

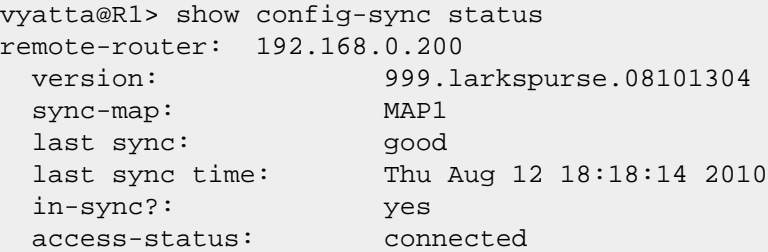

The following example shows how to display the detailed status of configuration synchronization.

```
vyatta@R1> show config-sync status 192.168.0.200 detail
remote-router: 192.168.0.200
 version: 999.larkspurse.08101304
 sync-map: MAP1
 last sync: good
 last sync time: Thu Aug 12 18:18:14 2010
 in-sync?: yes
 access-status: connected
remote configuration:
   cluster {
     dead-inteval 2000
     group MAIN {
        auto-fallback true
       monitor 172.16.0.131
       monitor 12.34.56.133
        primary R1
        secondary R2
        service 12.34.56.100/24/dp0p1p1
        service 172.16.0.100/24/dp0p1p3
     }
     interface dp0p1p2
     keepalive-interval 500
     monitor-dead-interval 2000
     pre-shared-secret testing
  }
  firewall {
     name internet_to_protected {
       default_action drop
:
```
## **update config-sync**

Synchronizes configuration on the standby system.

```
update config-sync [ addr ]
```
*addr*

The IP address of the standby system.

Operational mode

Use this command to synchronize the configuration of the standby system with the master system based on the configuration nodes specified in the **sync-map**.

## **Chapter 8. Connection Synchronization**

## **Connection synchronization overview**

Connection synchronization is a feature that is used by the system to support high availability between two instances of router running VRRP.

To support high availability, the firewall states must be synchronized between the master and backup routers. The connection synchronization feature is used by the system to perform this synchronization. When a backup router with VRRP becomes the master router, this feature initializes the firewall states in the new master.

**F.** Note: State synchronization for NAT and ALG is not supported.

Connection synchronization helps keep existing stateful connections going through the master and backup routers alive even after failover.

**E.** Note: When you configure connection synchronization on a router, the maximum number of session entries that you can configure by using the system session table-size command is 200000 when the system memory is 4G, or 100000 entries when the system memory is 2G.

**F.** Note: Connection synchronization works only for active-passive configurations.

## **Configuring connection synchronization**

This example shows how to configure connection synchronization between two vRouters that are configured by enabling the firewall and VRRP. The R1 vRouter is configured as the VRRP master router and the R2 vRouter is configured as the VRRP backup router.

When you complete the example, the interfaces are configured as shown in the following figure.

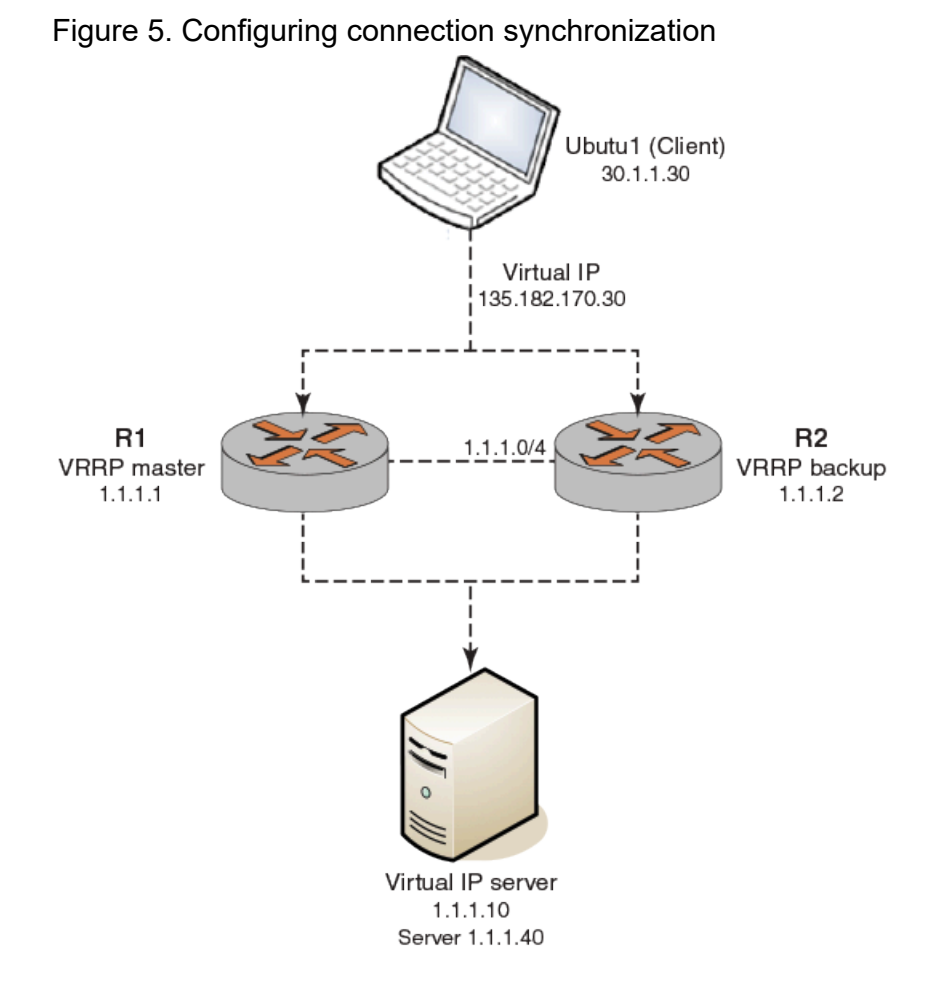

To configure the connection synchronization, you must configure the failover mechanism, interface, and remote peer for each router.

Perform the following steps on the R1 vRouter.

| <b>Step</b>                                                                           | <b>Command</b>                                                         |
|---------------------------------------------------------------------------------------|------------------------------------------------------------------------|
| Assign an IP<br>address di-<br>rectly to the<br>dp0p192p1<br>untagged<br>Ethernet in- | vyatta@Rl# set interfaces dataplane dp0p192p1 address 192.168.1.10/24  |
|                                                                                       | vyatta@Rl# set interfaces dataplane dp0p192p1 description Uplink       |
|                                                                                       |                                                                        |
| terface.                                                                              |                                                                        |
| Assign an IP<br>address di-<br>rectly to the                                          | vyatta@R1# set interfaces dataplane dp0p224p1 address 135.182.170.2/24 |
|                                                                                       | vyatta@R1# set interfaces dataplane dp0p224p1 description Downlink     |
| dp0p224p1<br>untagged                                                                 |                                                                        |
| Ethernet in-<br>terface.                                                              |                                                                        |
| Configure<br>the fire-<br>wall for the                                                | vyatta@R1# set interfaces dataplane dp0p224p1 firewall in Inbound      |
|                                                                                       | vyatta@R1# set interfaces dataplane dp0p224p1 firewall outbound        |

**Table 11. Configuring connection synchronization on the R1 vRouter**

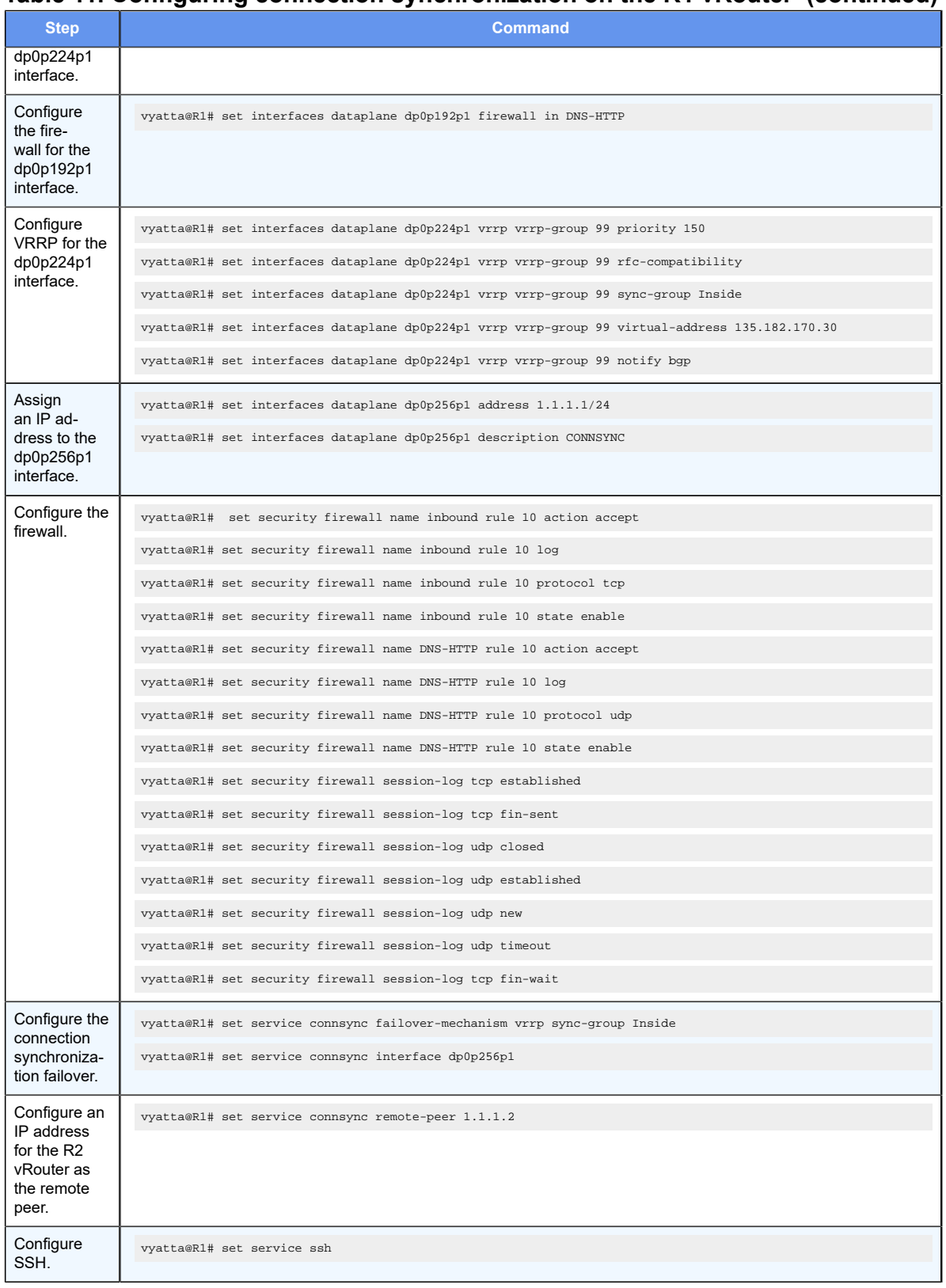

#### **Table 11. Configuring connection synchronization on the R1 vRouter (continued)**

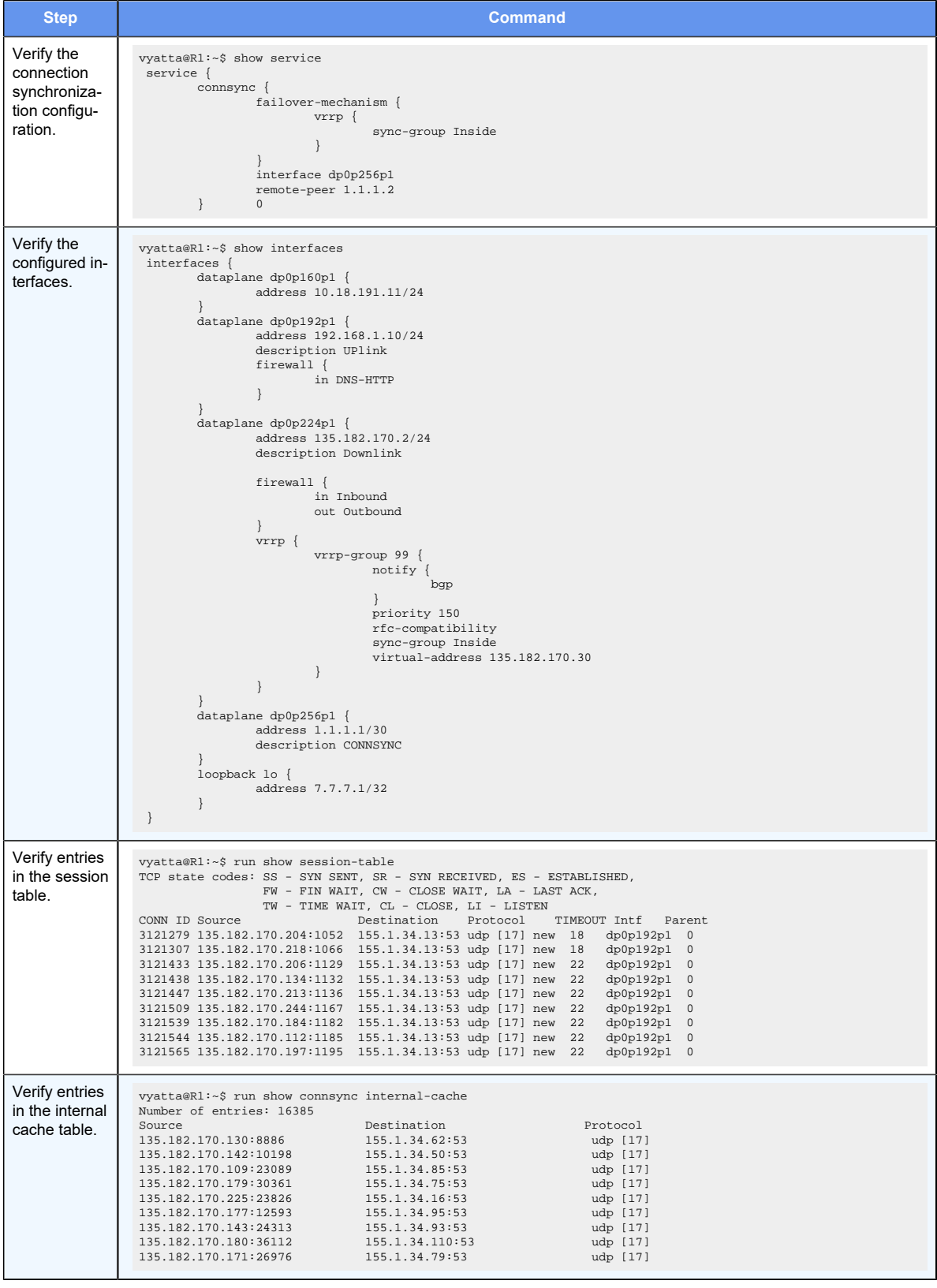

## **Table 11. Configuring connection synchronization on the R1 vRouter (continued)**

| <b>Step</b>                                                | <b>Command</b>                                                                                                    |
|------------------------------------------------------------|----------------------------------------------------------------------------------------------------|
| Verify con-<br>nection syn-<br>chronization<br>statistics. | vyatta@R1:~\$ run show connsync statistics<br>local:<br>msq: $tx/rx$ 1/3997592 $tx$ err/rx err 0/0 $tx$ end/rx end 1/2<br>cache: size/max: 81401/1048576    insert: 1618119 update: 2172451<br>delete: 33786 expirted: 1124967 evicted: 0<br>err: update/delete/stale 0/0/0<br>remote:<br>msq: $tx/rx$ 1/7075953 tx err/rx err 0/0 tx end/rx end 1/0<br>cache: size/max: 0/1048576 insert: 3059007 update: 3718759<br>delete: 99227 expirted: 2977595 evicted: 0<br>err: update/delete/stale 0/0/0 |

**Table 11. Configuring connection synchronization on the R1 vRouter (continued)**

#### Perform the following steps on the R2 vRouter.

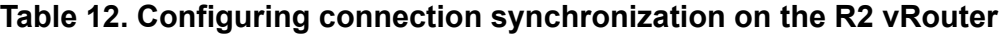

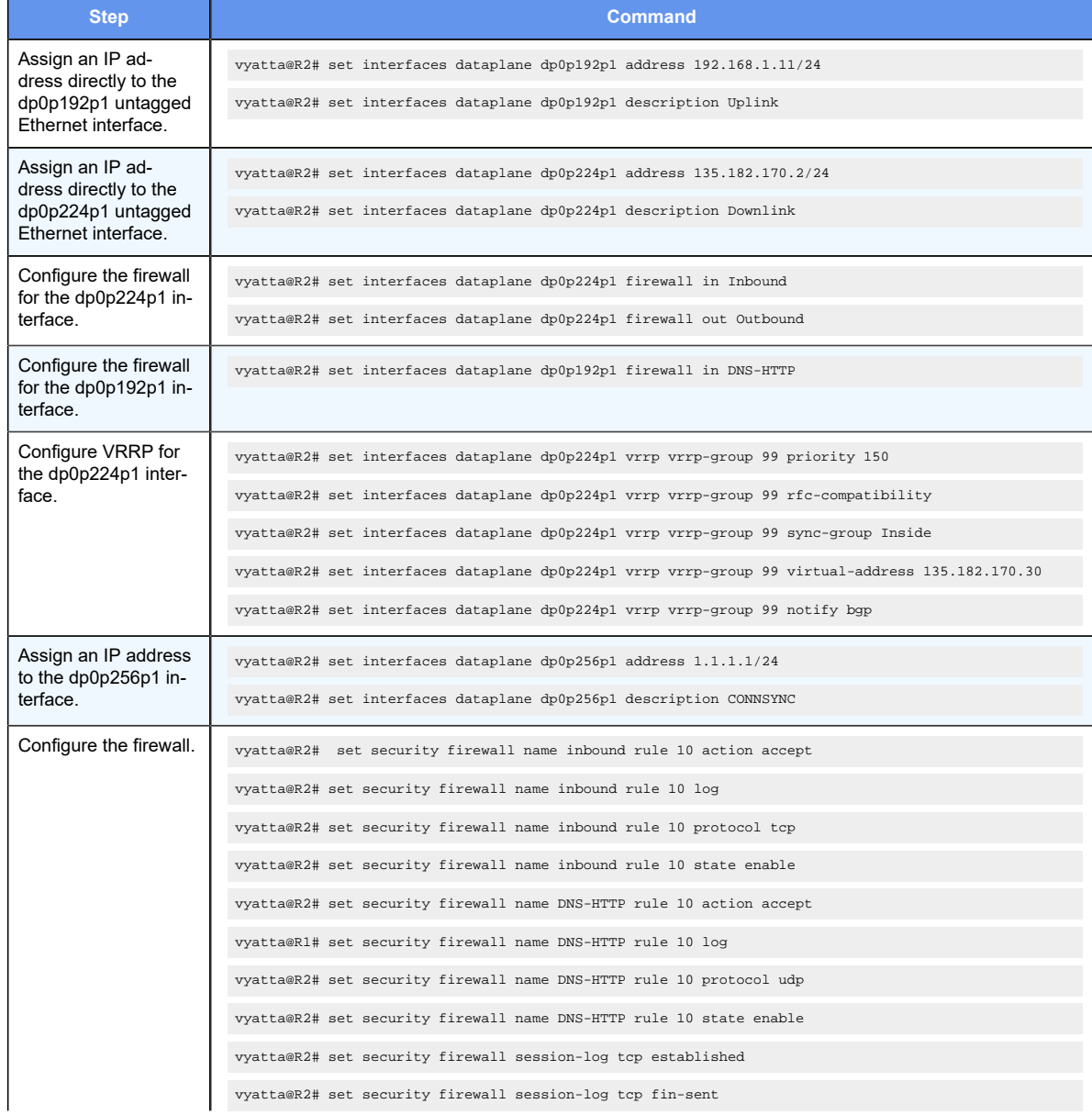

## **Table 12. Configuring connection synchronization on the R2 vRouter (continued)**

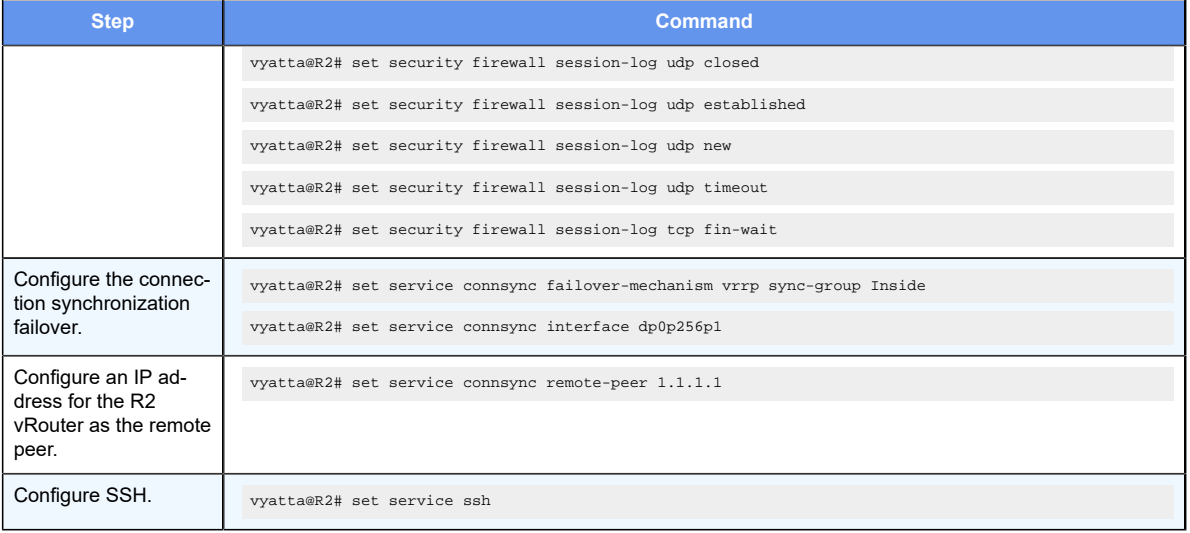

# Chapter 9. Connection Synchronization **Commands**

## **service connsync failover-mechanism vrrp sync-group**

Enables or disables the failover mechanism for connection synchronization.

set service connsync failover-mechanism vrrp sync-group sync-group

delete service connsync failover-mechanism vrrp sync-group [ sync-group ]

show service connsync failover-mechanism vrrp sync-group

#### *sync-group*

The name of a VRRP synchronization group.

#### Configuration mode

```
service {
   connsync {
        failover-mechanism {
            vrrp {
               sync-group sync-group 
 }
        }
   }
}
```
Use the set form of this command to enable or disable the failover mechanism for connection synchronization.

Use the delete form of this command to delete the current configuration of the failover mechanism for connection synchronization.

Use the show form of this command to display the state of the failover mechanism for connection synchronization.

## **service connsync interface**

Specifies the interface to use for connection synchronizing flow entries.

```
set service connsync interface interface
delete service connsync interface [ interface ]
show service connsync interface
```
#### *interface*

The name of an interface.

#### Configuration mode

```
service {
    connsync {
         interface interface {
         }
     }
}
```
Use the set form of this command to specify the interface to use for synchronizing flow entries.

Use the delete form of this command to remove the interface that is used for synchronizing flow entries.

Use the show form of this command to display the interface that is used for synchronizing flow entries.

## **service connsync remote-peer**

Specifies the remote peer for connection synchronization.

```
set service connsync remote-peer address
delete service connsync interface [ address ]
```
show service connsync interface

#### *address*

The IP address for a remote peer.

Configuration mode

```
service {
    connsync {
         remote-peer address {
          }
     }
}
```
Use the set form of this command to specify the address of a connection synchronization remote peer.

Use the delete form of this command to delete the address of the remote peer for connection synchronization.

Use the show form of this command to display the address of the remote peer for connection synchronization.

## **restart connsync**

Restarts connection synchronization.

restart connsync

Operational mode.

Connection synchronization must be configured on the system to use this command.

Use this command to restart connection synchronization.

## **show connsync external-cache**

Displays external cache entries for connection synchronization.

show connsync external-cache

Operational mode

Connection synchronization must be configured on the system to use this command.

Use this command to display external cache entries for connection synchronization.

The following example shows how to display cache information for connection synchronization.

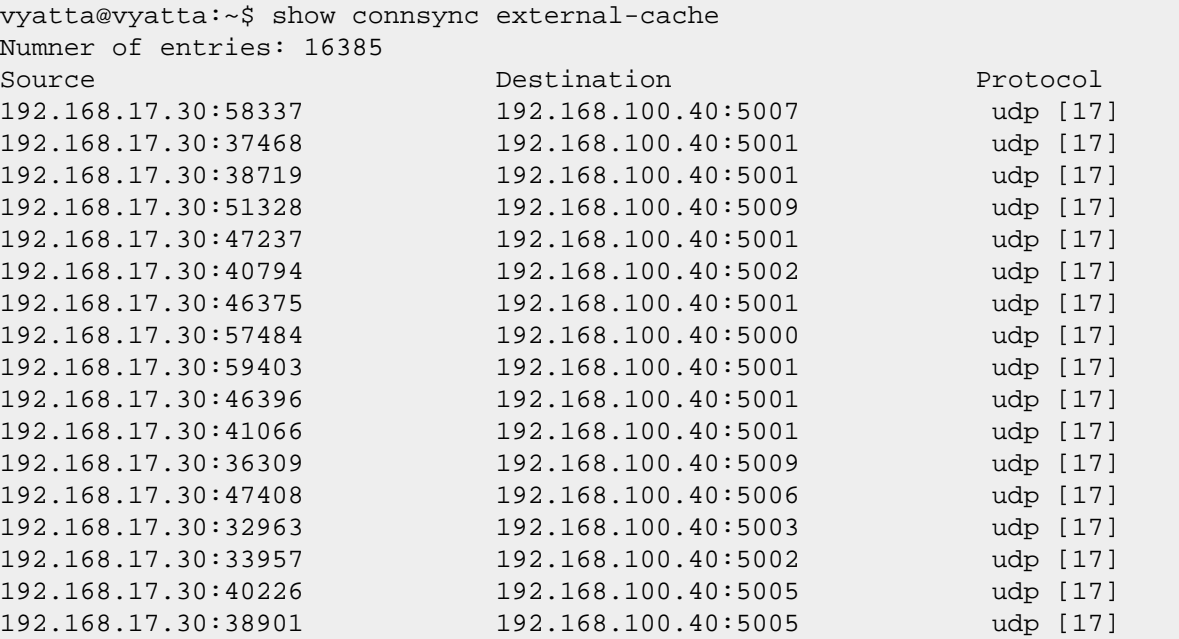

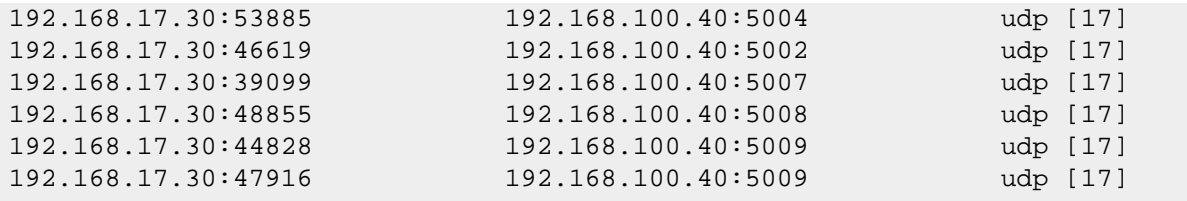

## **show connsync internal-cache**

Displays internal cache entries for connection synchronization.

show connsync internal-cache

Operational mode

Connection synchronization must be configured on the system to use this command.

Use this command to display internal cache entries for connection synchronization.

The following example shows how to display cache information for connection synchronization.

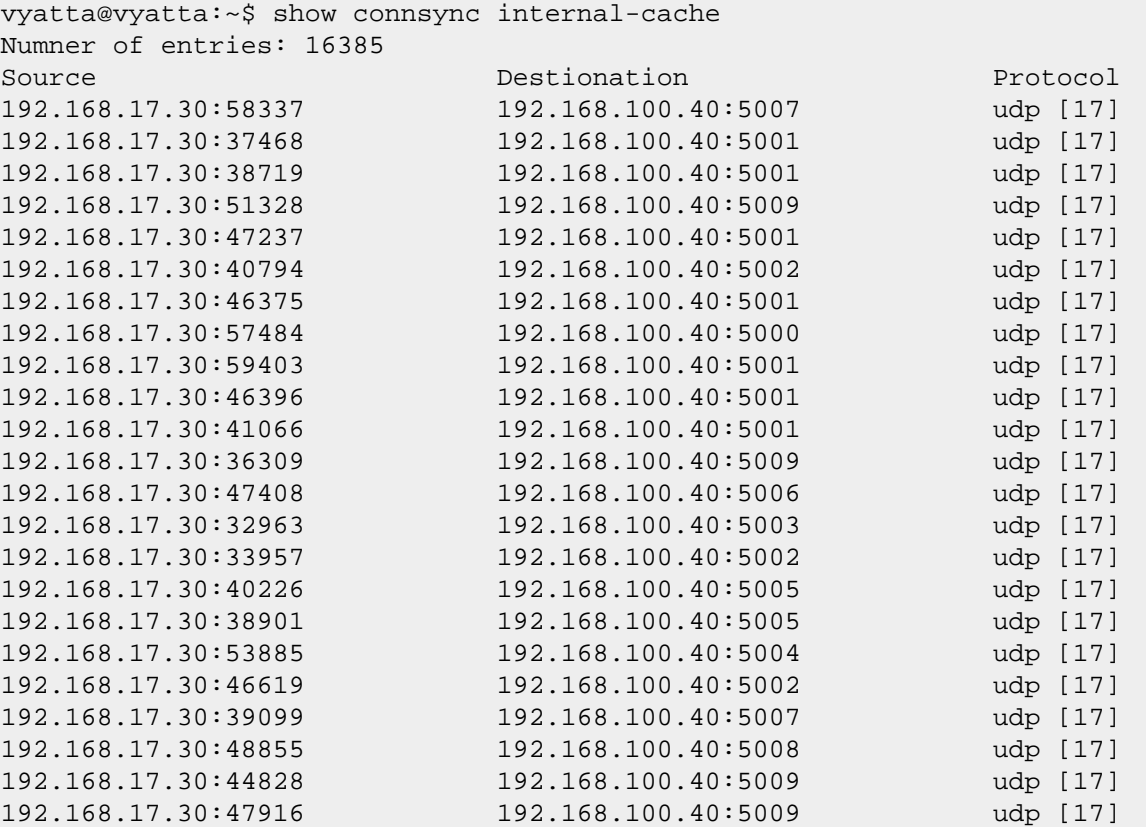

## **show connsync statistics**

Displays statistics for connection synchronization.

show connsync statistics

#### Operational mode

Connection synchronization must be configured on the system to use this command.

Use this command display statistics for connection synchronization.

The errors in the statistics report indicate that the connection synchronization messages are not delivered to connection synchronization clients correctly to connection synchronization clients. The error counter increases when memory allocation issues, communication issues due to wrong messaging, or an installation error due to a version mismatch among peers occurs. Therefore, when the error counter increases, the administrator miust ensure that the same image version is running on both connection synchronization peers and then reboot the peers.

The following example shows how to display statistics for connection synchronization.

```
vyatta@vyatta:~$ show connsync statistics
local:
msg: tx/rx 0/456880 tx err/rx err 0/0 tx end/rx end 1/1cache: size/max: 65292/1048576 insert: 65292 update: 391587
       delete: 0 expirted: 0 evicted: 0
       err: update/delete/stale 0/0/0
remote:
msq: tx/rx 0/1 tx err/rx err 0/0 tx end/rx end 1/1
cache: size/max: 0/1048576 insert: 0 update: 0
       delete: 0 expirted: 0 evicted: 0
       err: update/delete/stale 0/0/0
```
## **show connsync status**

Displays status of connection synchronization.

show connsync status

Operational mode

Connection synchronization must be configured on the system to use this command.

Use this command to display the status of connection synchronization.

## **Chapter 10. Supported Data Plane Interfaces**

The following table shows the syntax and parameters of the supported types of data plane interfaces.

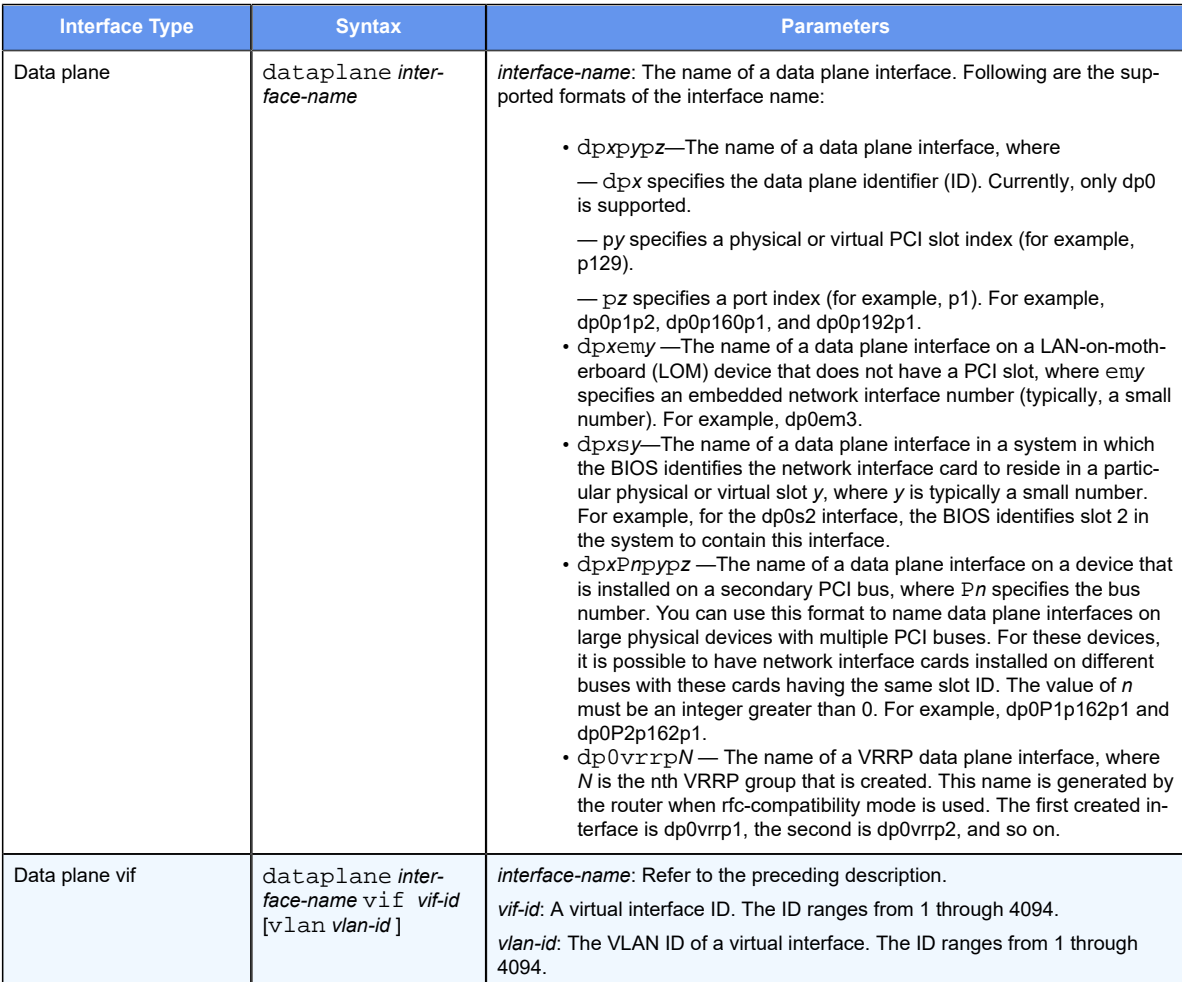

# Chapter 11. VRF Support

## **VRF support for VRRP**

VRF allows a router to support multiple routing tables, one for each VRF routing instance. Virtual Router Redundancy Protocol (VRRP) operates within the context of a single Layer 3 IP subnet, so its operation is not affected by VRF routing instances. Note that VRRP operates appropriately for directly connected interfaces in different routing instances with overlapping address spaces.

The following example shows that the dp0s11 interface is bound to the BLUE routing instance and the dp0s4 interface is bound to the RED routing instance.

```
routing {
 routing-instance BLUE {
  instance-type vrf
  interface dp0s11
 }
 routing-instance RED {
   instance-type vrf
  interface dp0s4
 }
}
```
The following example shows that VRRP for IPv4 is configured with overlapping addresses for the interfaces that were created previously in the RED and BLUE routing instances.

```
dataplane dp0s4 {
 address 11.0.0.2/24
 vrrp{
  vrrp-group 1 {
   priority 254
   version 3
    virtual-address 11.0.0.10
   }
}
dataplane dp0s11 {
 address 11.0.0.2/24
 vrrp{
  vrrp-group 1 {
  priority 254
  version 3
  virtual-address 11.0.0.10
 }
}
```
The following example command sequence shows that VRRP for IPv6 is configured with overlapping addresses for the interfaces that were created previously in the RED and BLUE routing instances.

```
dataplane dp0s4 {
 address 2001::2/64
vrrp{
 vrrp-group 3 {
   priority 254
   version 3
   virtual-address 2001::10
   virtual-address fe80::10
  }
 }
}
dataplane dp0s11 {
 address 2001::2/64
 vrrp{
  vrrp-group 3 {
   priority 254
   version 3
   virtual-address 2001::10
   virtual-address fe80::10
   }
 }
}
```
For more information about VRRP, see *Basic System Configuration Guide*.

## **Command support for VRF routing instances**

VRF allows a router to support multiple routing tables, one for each VRF routing instance. Some commands in this guide support VRF and can be applied to particular routing instances.

Use the guidelines in this section to determine correct syntax when adding VRF routing instances to commands. For more information about VRF, refer to *Basic Routing Configuration Guide*. This guide includes an overview of VRF, VRF configuration examples, information about VRF-specific features, and a list of commands that support VRF routing instances.

## **Adding a VRF routing instance to a Configuration mode command**

For most Configuration mode commands, specify the VRF routing instance at the beginning of a command. Add the appropriate VRF keywords and variable to follow the initial action (**set**, **show**, or **delete**) and before the other keywords and variables in the command.

### **Configuration mode example: syslog**

The following command configures the syslog logging level for the specified syslog host. The command does not include a VRF routing instance, so the command applies to the default routing instance.

vyatta@R1#set system syslog host 10.10.10.1 facility all level debug

```
vyatta@R1# show system syslog
syslog {
    host 10.10.10.1 {
           facility all {
                    level debug
 }
    }
}
```
The following example shows the same command with the VRF routing instance (GREEN) added. Notice that **routing routing-instance GREEN** has been inserted between the basic action (**set** in the example) and the rest of the command. Most Configuration mode commands follow this convention.

```
vyatta@R1#set routing routing-instance GREEN system syslog host 10.10.10.1 
 facility all level debug
vyatta@R1#show routing 
routing {
    routing-instance GREEN {
         system {
                syslog {
                     host 11.12.13.2:514 {
                           facility all {
                                  level debug
 }
 }
 }
 }
    }
}
```
#### **Configuration mode example: SNMP**

Some features, such as SNMP, are not available on a per-routing instance basis but can be bound to a specific routing instance. For these features, the command syntax is an exception to the convention of specifying the routing instance at the beginning of Configuration mode commands.

The following example shows how to configure the SNMPv1 or SNMPv2c community and context for the RED and BLUE routing instances. The first two commands specify the RED routing instance as the context for community A and BLUE routing instance as the context for community B. The subsequent commands complete the configuration.

For more information about configuring SNMP, refer to *Remote Management Configuration Guide*.

vyatta@R1#set service snmp community commA context RED vyatta@R1#set service snmp community commB context BLUE vyatta@R1#set service snmp view all oid 1 vyatta@R1#set service snmp community commA view all

```
vyatta@R1#set service snmp community commB view all
vyatta@R1# show service snmp community
 community commA {
        context RED
        view all
  }
 community commB {
         context BLUE
        view all
 }
[edit]
vyatta@vyatta#
```
#### **Adding a VRF routing instance to an Operational mode command**

The syntax for adding a VRF routing instance to an Operational mode command varies according to the type of command parameters:

- If the command does not have optional parameters, specify the routing instance at the end of the command.
- If the command has optional parameters, specify the routing instance after the required parameters and before the optional parameters.

#### **Operational mode examples without optional parameters**

The following command displays dynamic DNS information for the default routing instance.

vyatta@vyatta:~\$ show dns dynamic status

The following command displays the same information for the specified routing instance (GREEN). The command does not have any optional parameters, so the routing instance is specified at the end of the command.

vyatta@vyatta:~\$ show dns dynamic status routing-instance GREEN

#### **Operational mode example with optional parameters**

The following command obtains multicast path information for the specified host (10.33.2.5). A routing instance is not specified, so the command applies to the default routing instance.

```
vyatta@vyatta:~$mtrace 10.33.2.5 detail
```
The following command obtains multicast path information for the specified host (10.33.2.5) and routing instance (GREEN). Notice that the routing instance is specified before the optional **detail** keyword.

vyatta@vyatta:~\$mtrace 10.33.2.5 routing-instance GREEN detail

#### **Operational mode example output: SNMP**

The following SNMP **show** commands display output for routing instances.

```
vyatta@vyatta:~$ show snmp routing-instance
Routing Instance SNMP Agent is Listening on for Incoming Requests:
Routing-Instance RDID
----------------- ----
RED 5
vyatta@vyatta:~$ show snmp community-mapping
SNMPv1/v2c Community/Context Mapping:
Community Context
--------- -------
commA 'RED'
commB 'BLUE'
deva 'default'
vyatta@vyatta:~$ show snmp trap-target
SNMPv1/v2c Trap-targets:
Trap-target Port Routing-Instance Community
----------- ---- ---------------- ---------
1.1.1.1 'RED' 'test'
vyatta@vyatta:~$ show snmp v3 trap-target
SNMPv3 Trap-targets:
Trap-target Port Protocol Auth Priv Type EngineID
      Routing-Instance User
                      ----------- ---- -------- ---- ---- ---- -------- 
        ---------------- ----
2.2.2.2 '162' 'udp' 'md5 'infor 
      'BLUE' '
```
## **Chapter 12. List of Acronyms**

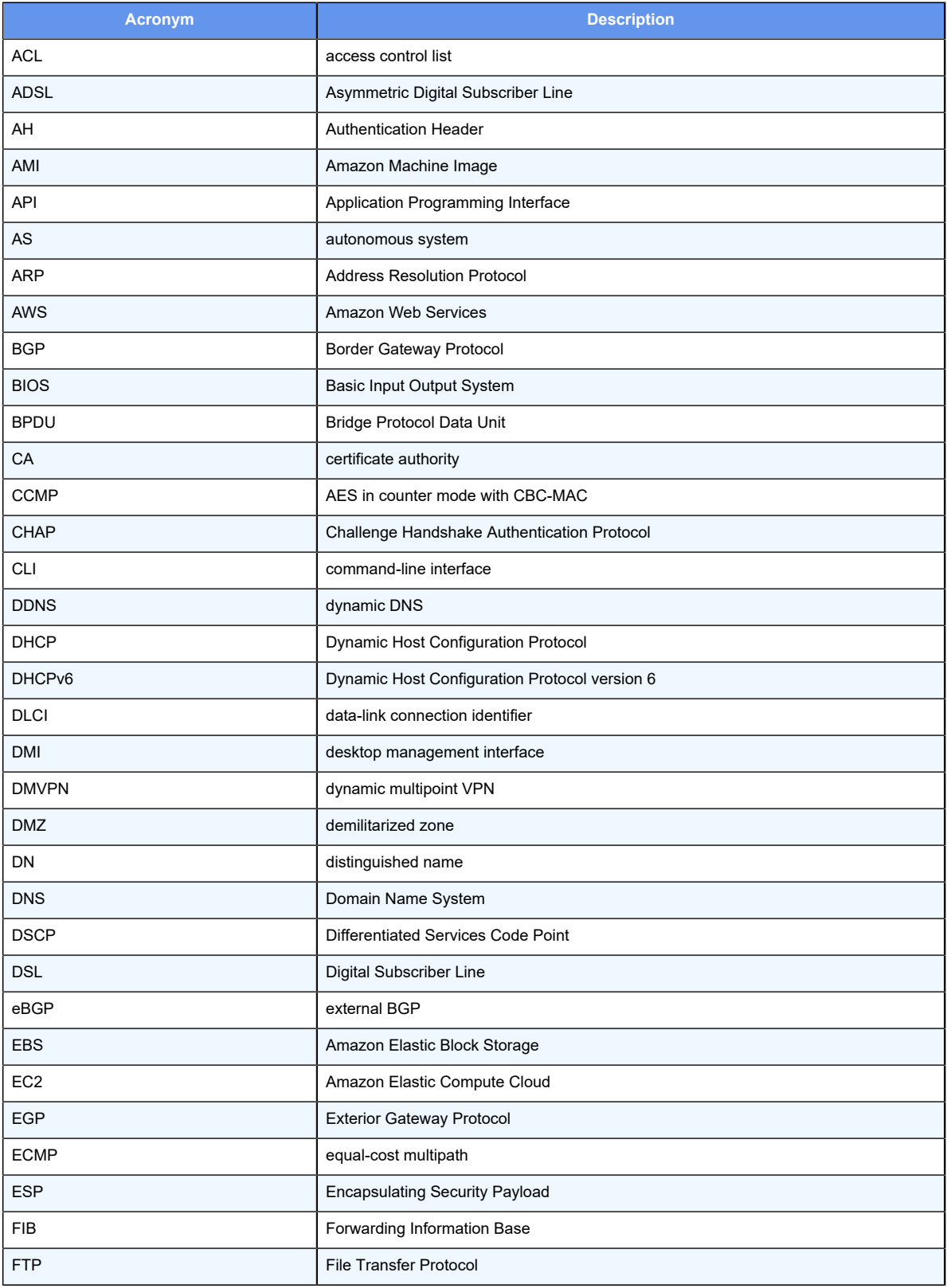

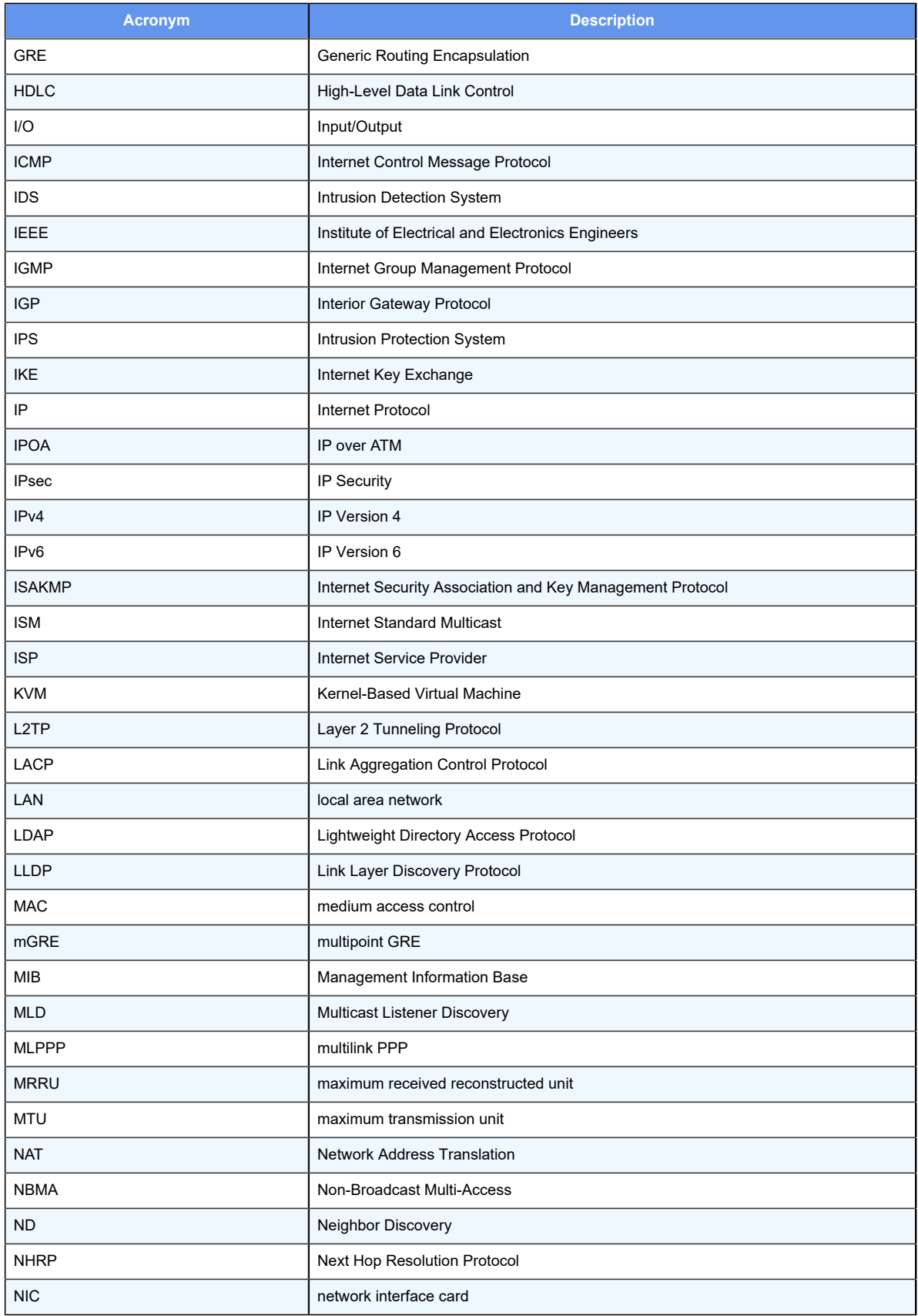

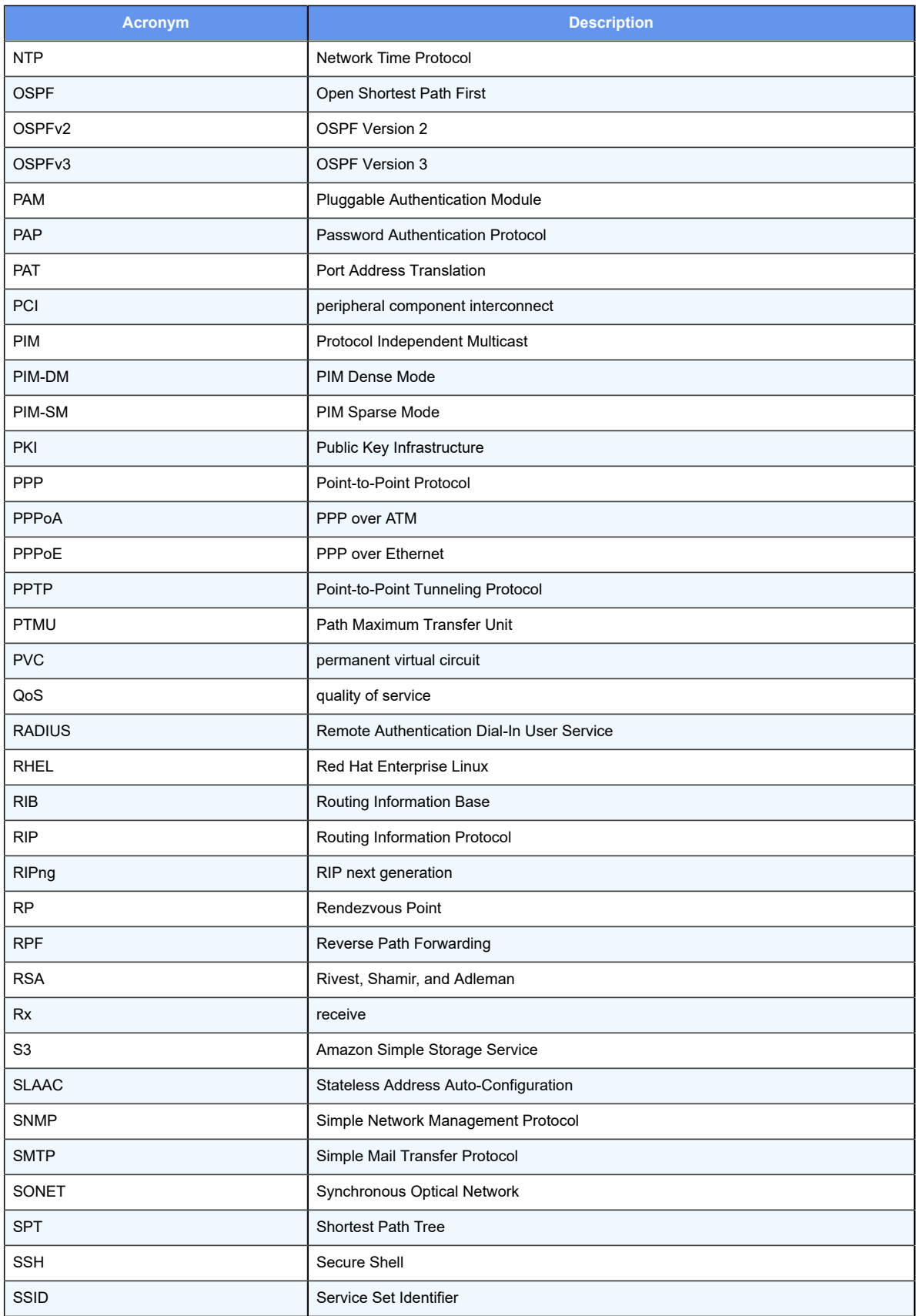

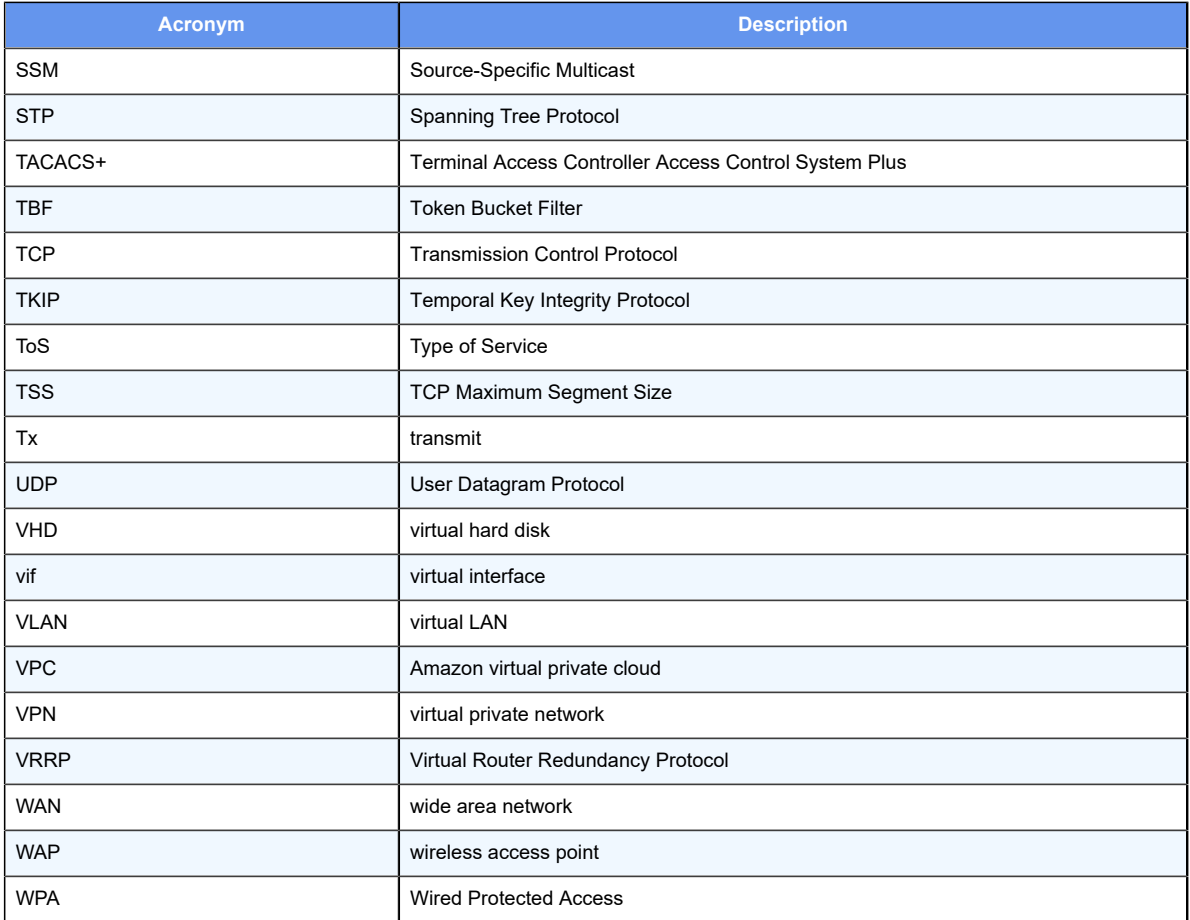